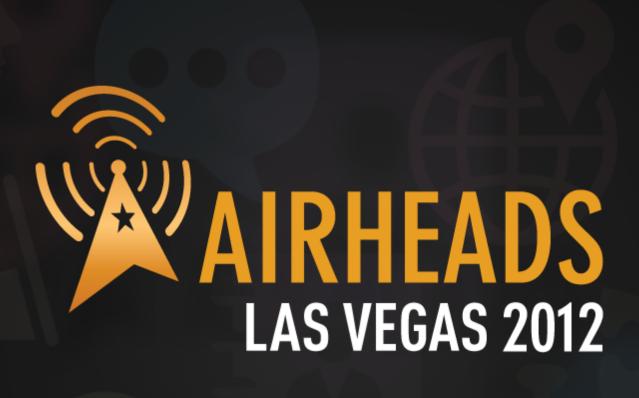

- ► JOIN: community.arubanetworks.com
- ► FOLLOW: @arubanetworks
- **▶ DISCUSS:** #airheadsconf

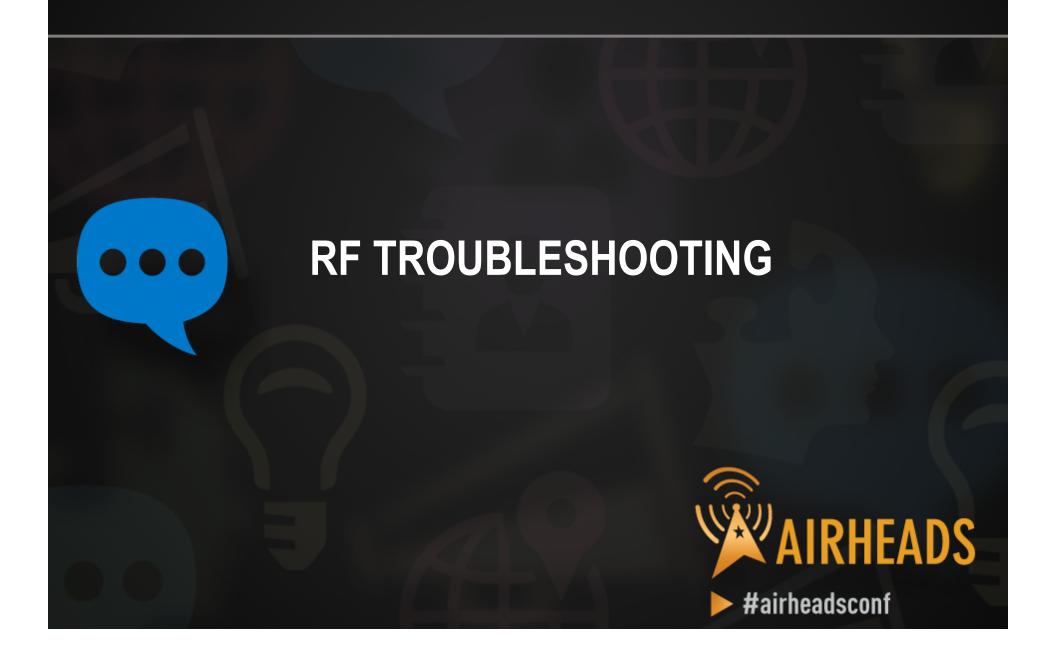

# Back to Basics

# **Essential Elements of Healthy RF**

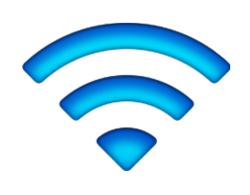

Signal Strength

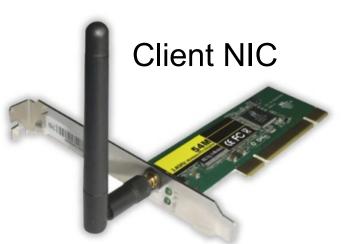

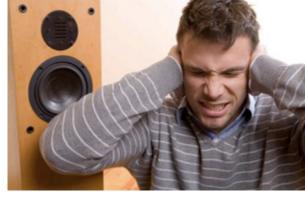

Good Noise Floor

# Low Interference

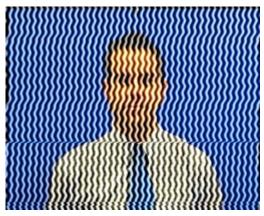

#### **Channel Utilization**

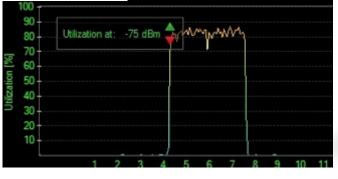

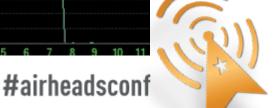

# What Affects Signal Strength?

#### AP Characteristics

- Number and type of Radios (a/b/g/n)
- Max Tx Power
- Receive Sensitivity
- Number of Spatial Streams
- Antenna Internal/External
- Antenna Pattern
- Number of clients supported

APs are not created equal Choose the right AP for the occasion

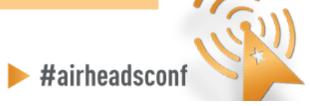

# AP-93 Antenna Pattern, H-plane

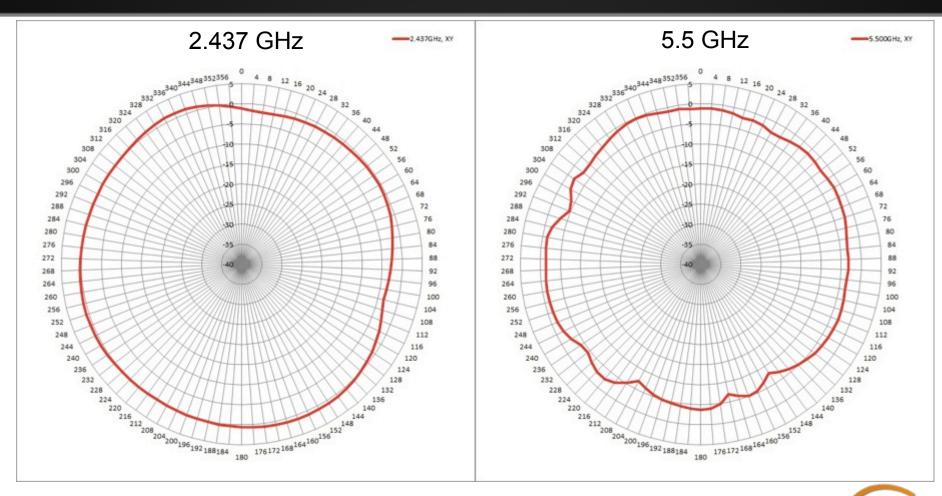

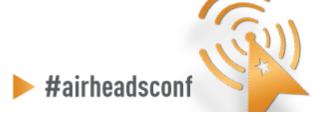

# AP-93 Antenna Pattern, E-plane

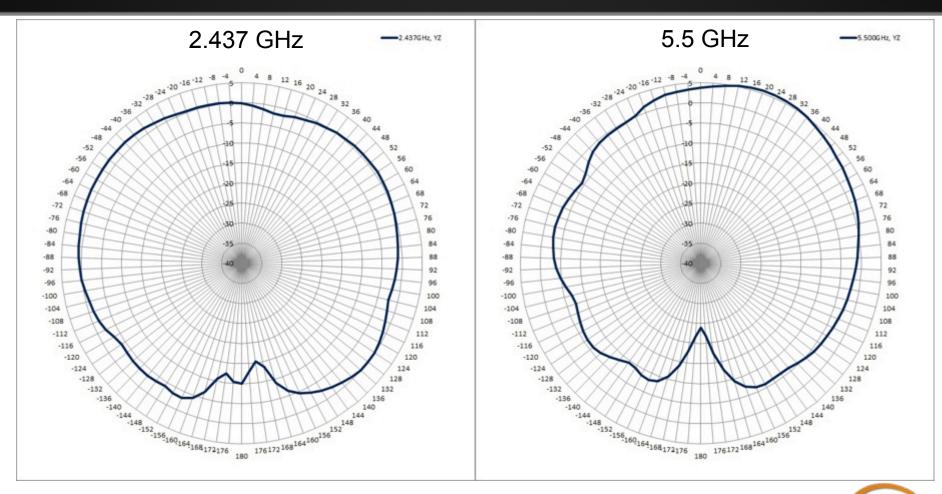

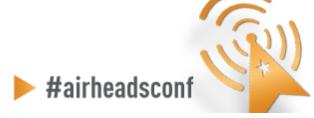

# AP-105 Antenna Pattern, H-plane

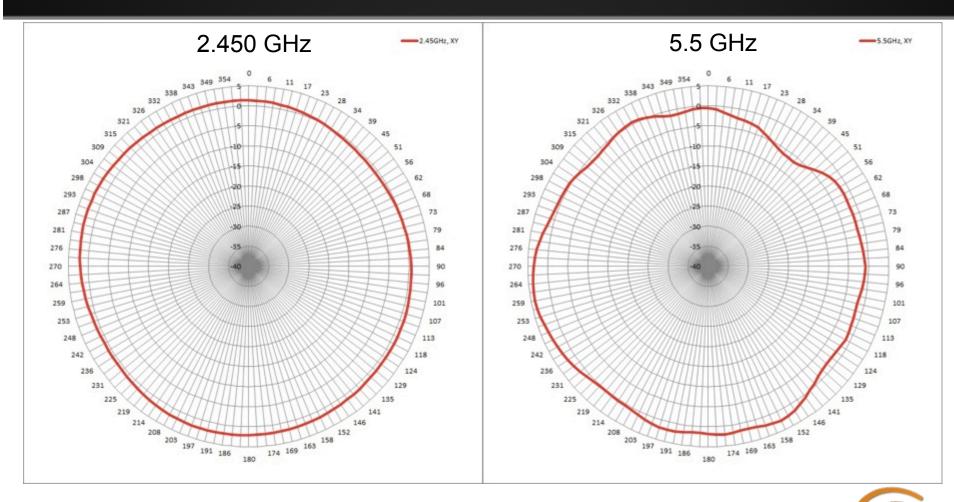

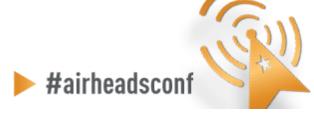

# AP-105 Antenna Pattern, E-plane

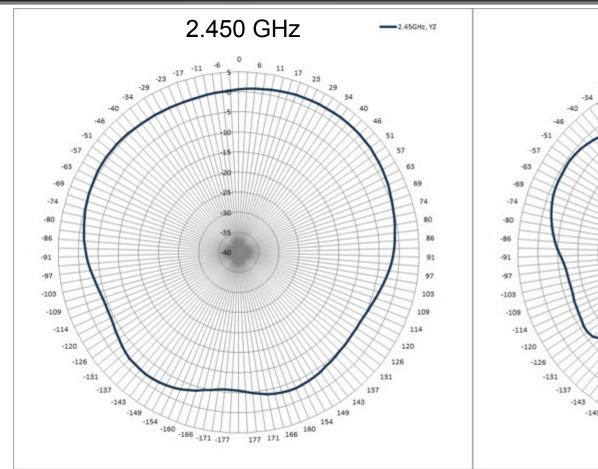

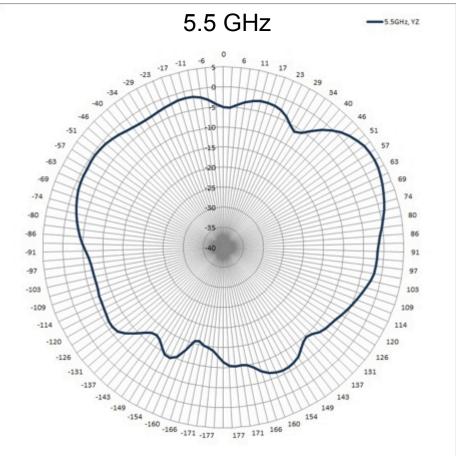

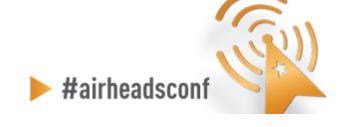

# **AP-135 Antenna Pattern, H-plane**

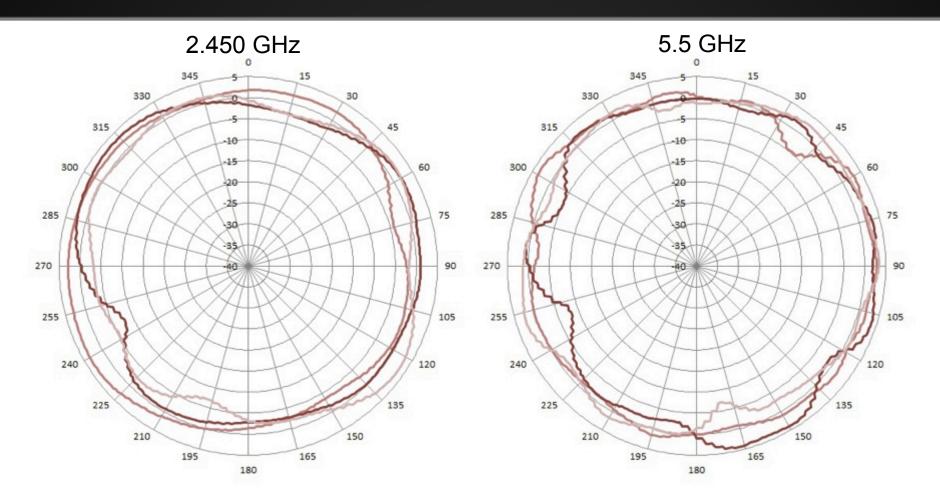

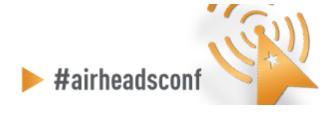

# AP-135 Antenna Pattern, E-plane

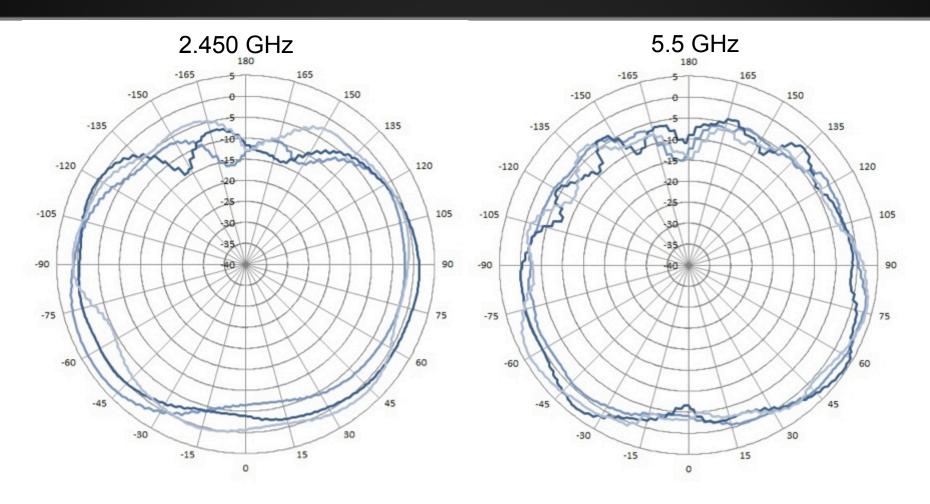

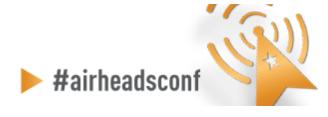

# What Affects Signal Strength?

#### **AP Radiated Power (EIRP)**

- = Radio Transmit Power (dBm)
- + Transmit Antenna Gain (dBi)

Antenna is **PASSIVE** – Does Not **ADD** energy Higher Gain just means energy more focused **Not always** a good thing

- AP Regulatory Domain
- Country Code
- Radio Band (2.4GHz/5GHz)
- Channel (different channel has different allowed Max EIRP)

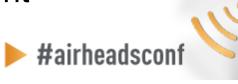

# What Affects Signal Strength?

#### Attenuation (Path Loss)

- Distance from AP/Line-of-sight
- Building materials (walls, windows, partitions)
- Furniture
- People

#### **Client Received Power (dBm)**

- = Radiated Power/EIRP (dBm)
- Path Loss (dB)
- + Receiver Antenna Gain (dBi)

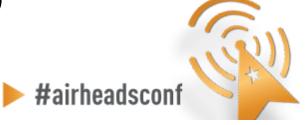

# **Attenuation of Common Building Material**

| Material                             | 2.4GHz | 5.0GHz  |
|--------------------------------------|--------|---------|
| Brick 3.5"                           | 6 dB   | 10 dB   |
| Bullet-Proof Glass 1"                | 10 dB  | 20 dB   |
| Concrete Wall 18"                    | 18 dB  | 30 dB   |
| Concrete Wall 8"                     | 10 dB  | 13 dB   |
| Cubical Wall (Fabric) 2.25"          | 1 dB   | 2 dB    |
| Exterior Double Pane Coated Glass 1" | 13 dB  | 20 dB   |
| Fabric, blinds, ceiling tiles        | ~1 dB  | ~1.5 dB |
| Glass/Window (not tinted)            | 2-3 dB | 6-8 dB  |
| Hollow Wood Door 1.75                | 4 dB   | 7 dB    |
| Interior drywall                     | 3-4 dB | 3-5 dB  |

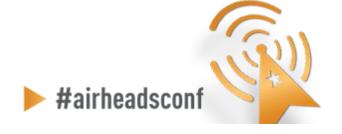

# **Attenuation of Common Building Material**

| Material                                 | 2.4GHz | 5.0GHz |
|------------------------------------------|--------|--------|
| Interior Office Door w/Window 1.75"/0.5" | 4 dB   | 6 dB   |
| Interior Office Window 1"                | 3 dB   | 6 dB   |
| Interior Solid Wall 5"                   | 14 dB  | 16 dB  |
| Marble 2"                                | 6 dB   | 10 dB  |
| Safety Glass-Wire 0.25"                  | 3 dB   | 2 dB   |
| Safety Glass-Wire 1.0"                   | 13 dB  | 18 dB  |
| Solid Wood Door 1.75"                    | 6 dB   | 10 dB  |
| Steel Fire/Exit Door 1.75"               | 13 dB  | 25 dB  |
| Steel Fire/Exit Door 2.5"                | 19 dB  | 32 dB  |
| Steel Rollup Door 1.5"                   | 11 dB  | 19 dB  |

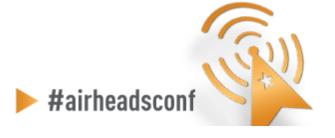

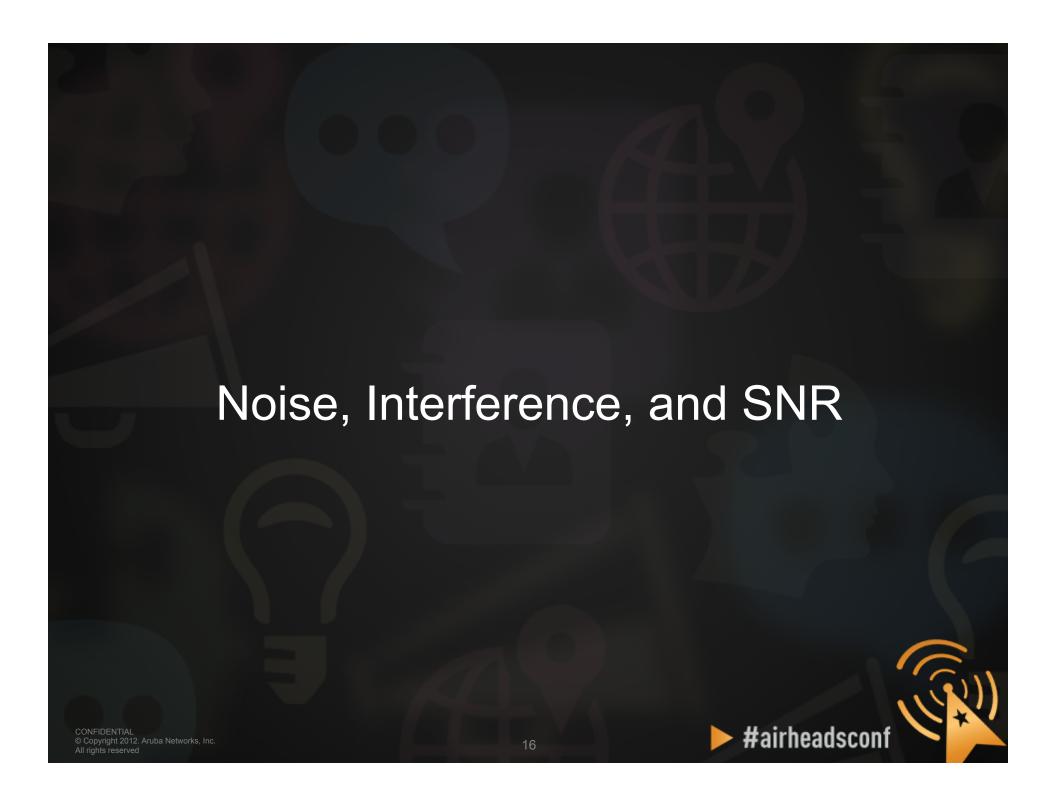

#### **Noise & Interference**

# .... Signals are corrupted so they don't make sense to the receiver ...

#### Noise

 Random 'background' that has got mixed up with your signal. Usually doesn't vary too much over time.

#### Interference

 Additional signals are added to the one you want. Can be intermittent or persistent.

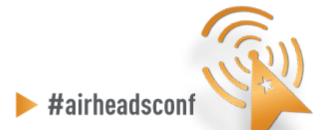

#### **Source of Interference**

#### 802.11 Source

#### Non 802.11 Source

- Your own APs (over-designed)
- Somebody else's APs (neighbor)
- Municipal Wi-Fi Network
- iPhone Personal Hotspots
- Clients connected to other's APs
- Faulty Clients

- Blue-tooth (headset, keyboards, mouse, modem)
- Microwave Oven
- Cordless phones, mouse
- Very strong out-of-band source (GSM tower)
- Baby monitor
- WiMax (2.5GHz)
- ZigBee (802.15.4)
- Video or security cameras
- Faulty anything

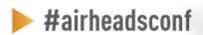

# Signal to Noise Ratio (SNR)

#### SNR is not actually a ratio

**SNR = Signal (Received Power) – Noise floor** 

#### **Assume:**

Signal received is -65 dB; Noise floor is -90 dB

$$SNR = -65 - (-90) = 25$$

A minimum of 25-30 is essential to decode high 11n data rate

# Why SNR is Important

# SNR determines the ability of wireless devices to demodulate data rates

| AP-104    | AP-104 AND AP-105 RF PERFORMANCE TABLE |                  |                |         |                  |                |              |  |  |
|-----------|----------------------------------------|------------------|----------------|---------|------------------|----------------|--------------|--|--|
|           |                                        |                  |                |         |                  |                |              |  |  |
|           |                                        |                  |                |         |                  |                |              |  |  |
|           |                                        | Max tX Power per | rX sensitivity | SNR (NF | Max tX Power per | rX sensitivity |              |  |  |
|           | Subcarrier                             | Active tX chain  | (dbm)          | 100)    | Active tX chain  | (dbm)          | SNR (NF 100) |  |  |
|           | Modulation                             |                  | 2.4 GHz        |         | 5 GHz            |                |              |  |  |
| 802.11b   |                                        |                  |                |         |                  |                |              |  |  |
| 1 Mbps    | BPSK                                   | 20               | -96            | 4       |                  |                |              |  |  |
| 2 Mbps    | QPSK                                   | 20               | -96            | 4       |                  |                |              |  |  |
| 5.5 Mbps  | CCK                                    | 20               | -94            | 6       |                  |                |              |  |  |
| 11 Mbps   | CCK                                    | 20               | -93            | 7       |                  |                |              |  |  |
| 802.11a/g |                                        |                  |                |         |                  |                |              |  |  |
| 6 Mbps    | BPSK                                   | 20               | -96            | 4       | 20               | -96            | 4            |  |  |
| 9 Mbps    | BPSK                                   | 20               | -96            | 4       | 20               | -96            | 4            |  |  |
| 12 Mbps   | QPSK                                   | 20               | -96            | 4       | 20               | -96            | 4            |  |  |
| 18 Mbps   | QPSK                                   | 20               | -95            | 5       | 20               | -95            | 5            |  |  |
| 24 Mbps   | 16-QAM                                 | 20               | -92            | 8       | 20               | -91            | 9            |  |  |
| 36 Mbps   | 16-QAM                                 | 19               | -89            | 11      | 19               | -88            | 12           |  |  |
| 48 Mbps   | 64-QAM                                 | 18               | -85            | 15      | 18               | -84            | 16           |  |  |
| 54 Mbps   | 64-QAM                                 | 17               | -83            | 17      | 17               | -83            | 17           |  |  |

# Why SNR is Important

| AP-104 AND AP-105 RF PERFORMANCE TABLE |            |                                     |                         |              |                                     |                         |              |  |
|----------------------------------------|------------|-------------------------------------|-------------------------|--------------|-------------------------------------|-------------------------|--------------|--|
|                                        | Subcarrier | Max tX Power per<br>Active tX chain | rX sensitivity<br>(dbm) | SNR (NF 100) | Max tX Power per<br>Active tX chain | rX sensitivity<br>(dbm) | SNR (NF 100) |  |
|                                        | Modulation |                                     | 2.4 GHz                 |              |                                     |                         | 5 GHz        |  |
| 802.11n                                | HT20       |                                     |                         |              |                                     |                         |              |  |
| MCS0                                   | BPSK       | 20                                  | -96                     | 4            | 20                                  | -96                     | 4            |  |
| MCS1                                   | QPSK       | 20                                  | -95                     | 5            | 20                                  | -94                     | 6            |  |
| MCS2                                   | QPSK       | 20                                  | -93                     | 7            | 20                                  | -92                     | 8            |  |
| MCS3                                   | 16-QAM     | 20                                  | -90                     | 10           | 20                                  | -89                     | 11           |  |
| MCS4                                   | 16-QAM     | 19                                  | -87                     | 13           | 19                                  | -86                     | 14           |  |
| MCS5                                   | 64-QAM     | 18                                  | -82                     | 18           | 18                                  | -82                     | 18           |  |
| MCS6                                   | 64-QAM     | 17                                  | -81                     | 19           | 17                                  | -80                     | 20           |  |
| MCS7                                   | 64-QAM     | 15                                  | -80                     | 20           | 15                                  | -79                     | 21           |  |
| MCS8                                   | BPSK       | 20                                  | -95                     | 5            | 20                                  | -95                     | 5            |  |
| MCS9                                   | QPSK       | 20                                  | -93                     | 7            | 20                                  | -92                     | 8            |  |
| MCS10                                  | QPSK       | 20                                  | -91                     | 9            | 20                                  | -90                     | 10           |  |
| MCS11                                  | 16-QAM     | 20                                  | -87                     | 13           | 20                                  | -87                     | 13           |  |
| MCS12                                  | 16-QAM     | 19                                  | -84                     | 16           | 19                                  | -84                     | 16           |  |
| MCS13                                  | 64-QAM     | 18                                  | -81                     | 19           | 18                                  | -80                     | 20           |  |
| MCS14                                  | 64-QAM     | 17                                  | -80                     | 20           | 17                                  | -78                     | 22           |  |
| MCS15                                  | 64-QAM     | 15                                  | -77                     | 23           | 15                                  | -77                     | 23           |  |

# Why SNR is Important

| AP-10   | 4 AND AP-10 | 5 RF PERFORMA                       | NCE TABLE               |              |                                     |                         |              |
|---------|-------------|-------------------------------------|-------------------------|--------------|-------------------------------------|-------------------------|--------------|
|         | Subcarrier  | Max tX Power per<br>Active tX chain | rX sensitivity<br>(dbm) | SNR (NF 100) | Max tX Power per<br>Active tX chain | rX sensitivity<br>(dbm) | SNR (NF 100) |
|         | Modulation  |                                     | 2.4 GHz                 |              |                                     |                         |              |
| 802.11n | HT40        |                                     |                         |              |                                     |                         |              |
| MCS0    | BPSK        | 20                                  | -93                     | 7            | 20                                  | -92                     | 8            |
| MCS1    | QPSK        | 20                                  | -93                     | 7            | 20                                  | -92                     | 8            |
| MCS2    | QPSK        | 20                                  | -90                     | 10           | 20                                  | -89                     | 11           |
| MCS3    | 16-QAM      | 20                                  | -86                     | 14           | 20                                  | -86                     | 14           |
| MCS4    | 16-QAM      | 19                                  | -83                     | 17           | 19                                  | -83                     | 17           |
| MCS5    | 64-QAM      | 18                                  | -79                     | 21           | 18                                  | -80                     | 20           |
| MCS6    | 64-QAM      | 17                                  | -77                     | 23           | 17                                  | -77                     | 23           |
| MCS7    | 64-QAM      | 15                                  | -76                     | 24           | 15                                  | -76                     | 24           |
| MCS8    | BPSK        | 20                                  | -92                     | 8            | 20                                  | -92                     | 8            |
| MCS9    | QPSK        | 20                                  | -89                     | 11           | 20                                  | -90                     | 10           |
| MCS10   | QPSK        | 20                                  | -87                     | 13           | 20                                  | -87                     | 13           |
| MCS11   | 16-QAM      | 20                                  | -84                     | 16           | 20                                  | -84                     | 16           |
| MCS12   | 16-QAM      | 19                                  | -82                     | 18           | 19                                  | -81                     | 19           |
| MCS13   | 64-QAM      | 18                                  | -76                     | 24           | 18                                  | -77                     | 23           |
| MCS14   | 64-QAM      | 17                                  | -76                     | 11           | 17                                  | -75                     | 25           |
| MCS15   | 64-QAM      | 15                                  | -73                     | 27           | 15                                  | -73                     | 27           |

#### SNR and 11n

802.11n data rates are dependent not only on SNR, but on error rates and the ability to support multiple spatial streams in the environment

A rough guideline is that a minimum SNR of 25 dB is necessary to demodulate higher 802.11n data rates

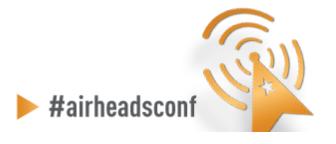

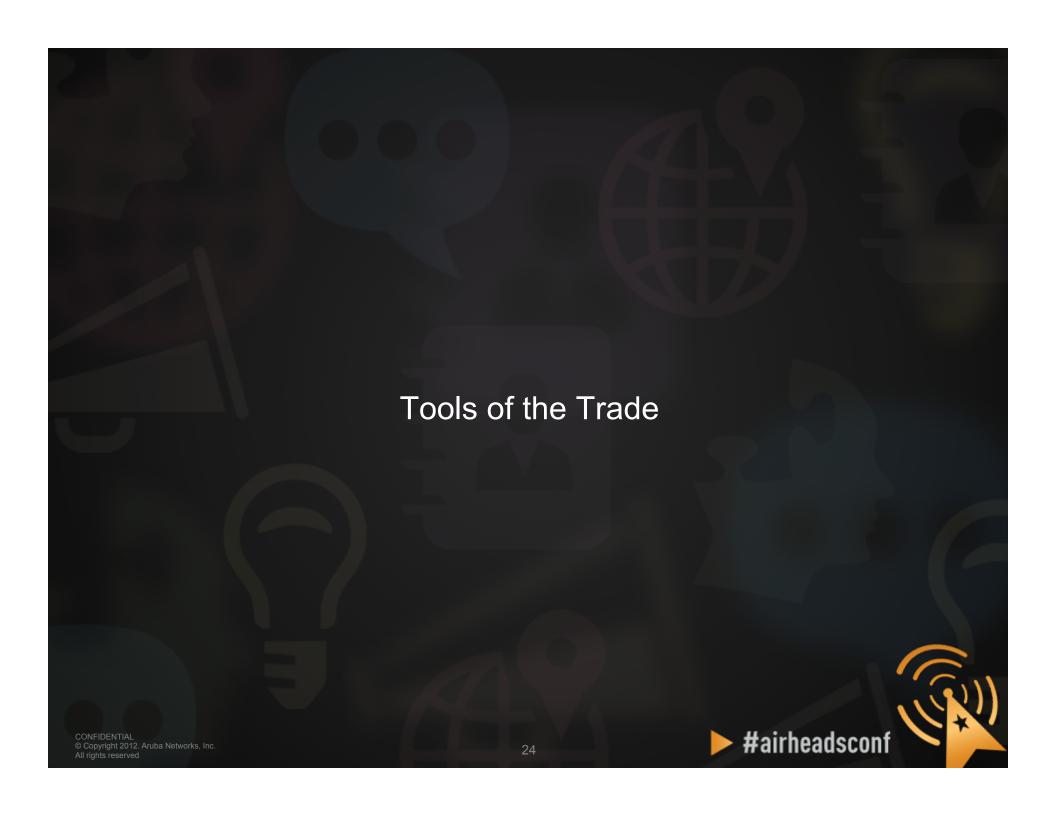

# **WLAN Engineer Toolkit**

- Network Management/Monitoring Platform
- Spectrum Analysis
- Site-Survey
- Understanding Client NIC
- Performance Testing
- Packet Capture
- Command Line Interface (CLI)

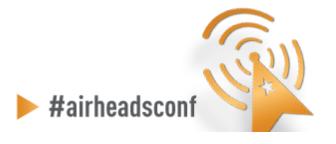

#### **ArubaOS Dashboard - Performance**

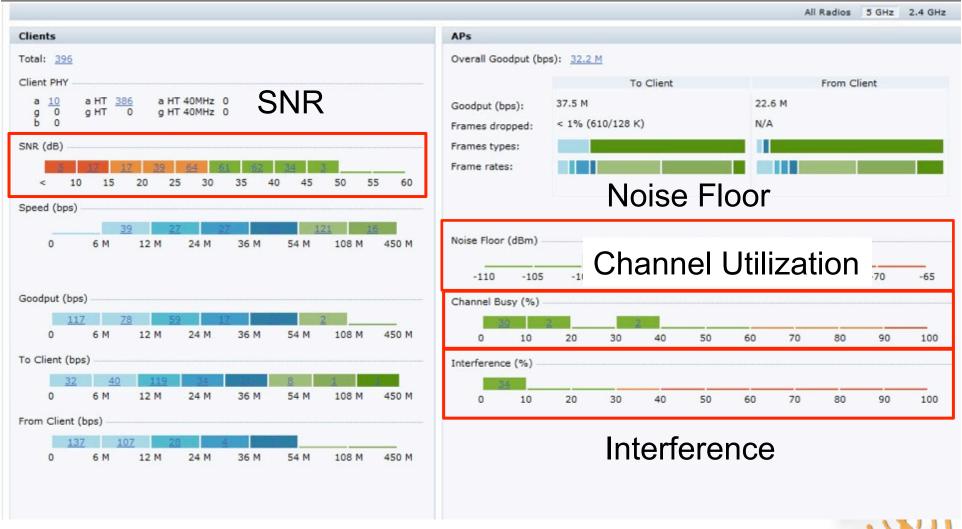

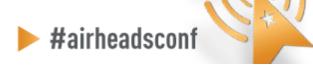

# **AOS RF Dashboard – Usage**

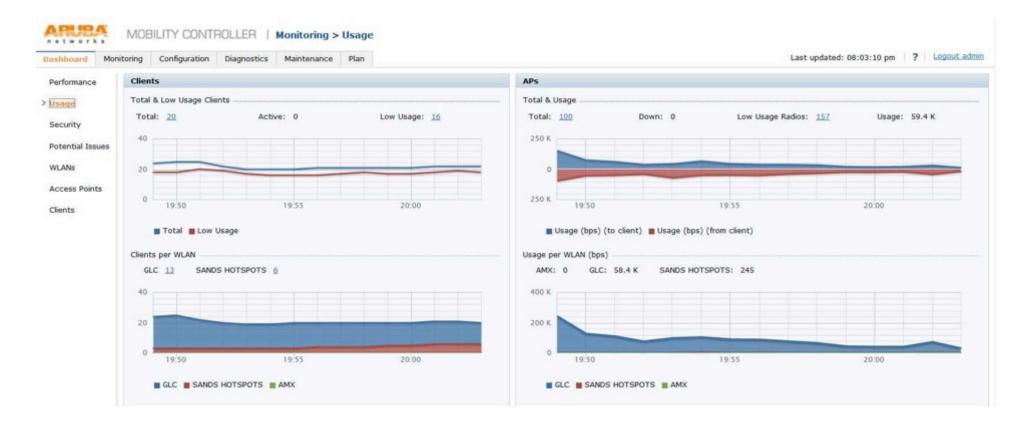

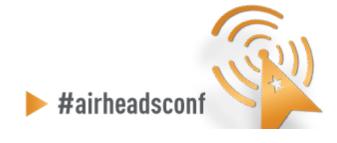

# **AOS RF Dashboard – Security**

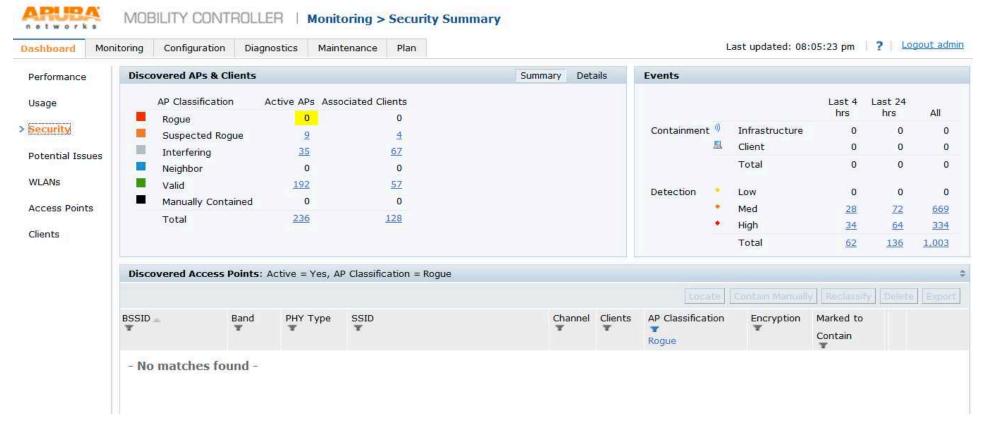

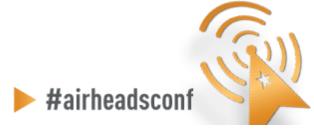

## **AOS RF Dashboard – Potential Issues**

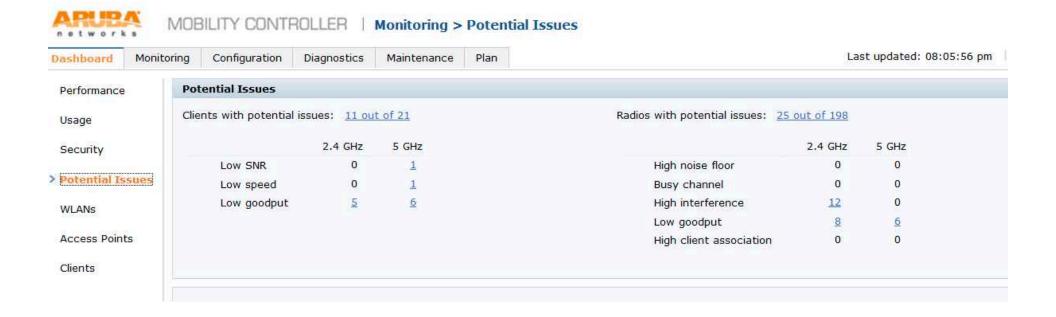

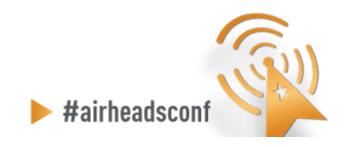

#### **AOS RF Dashboard – WLAN**

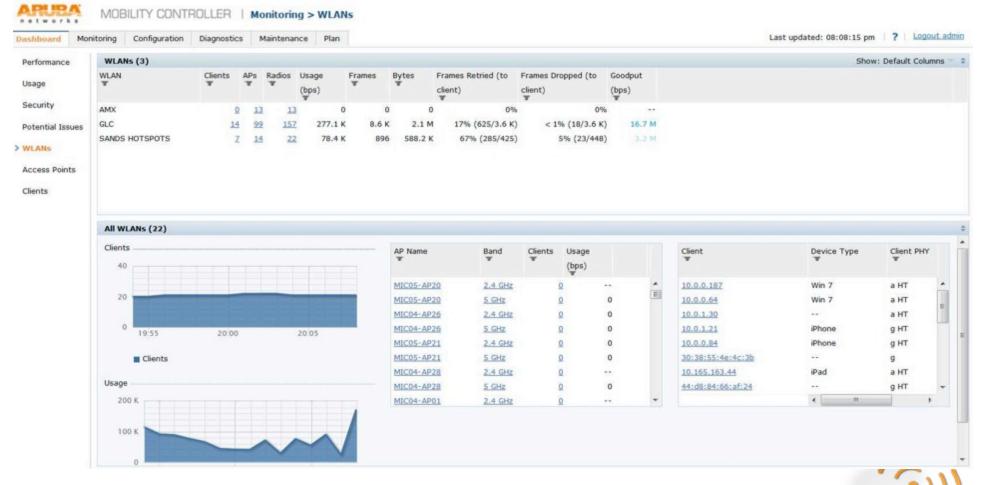

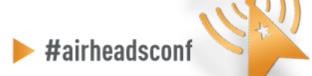

#### **AOS RF Dashboard – Access Points**

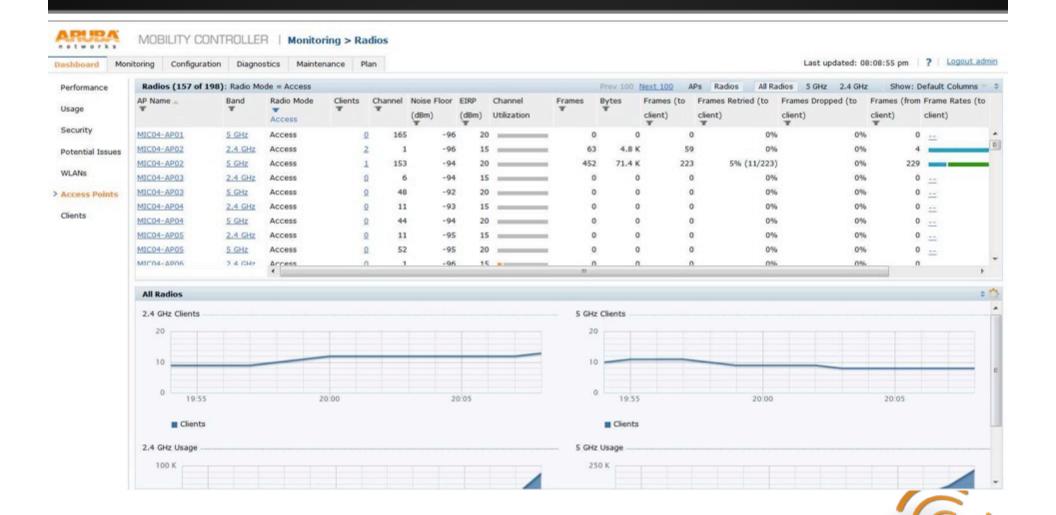

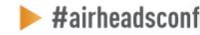

### **AOS RF Dashboard – Clients**

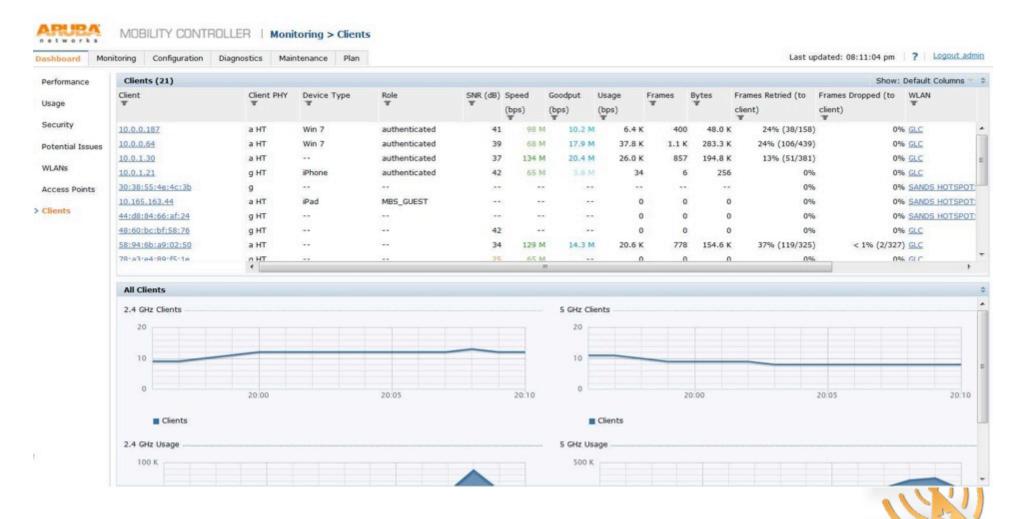

32

#airheadsconf

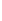

# RF Health report

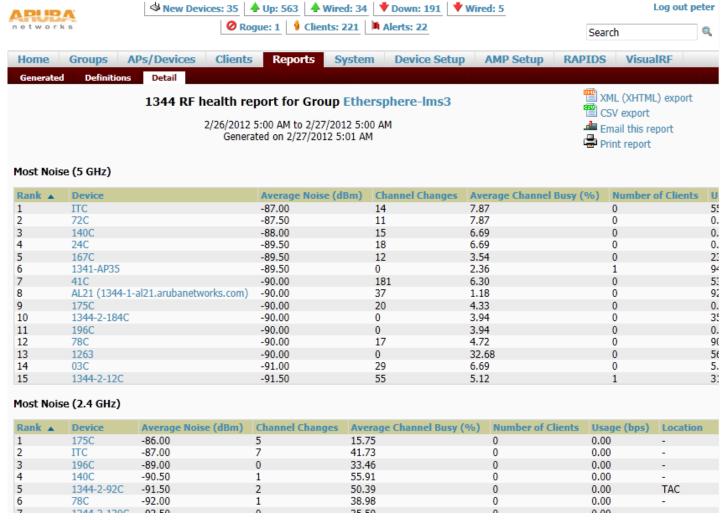

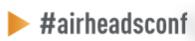

# Channel utilization trigger

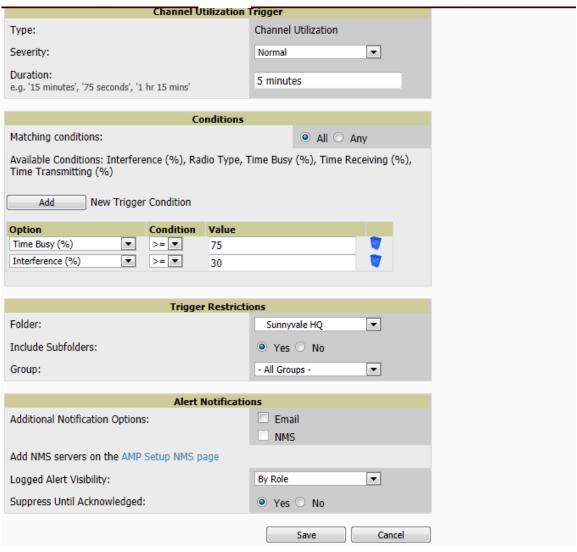

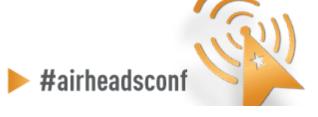

# AirWave – AP Monitoring

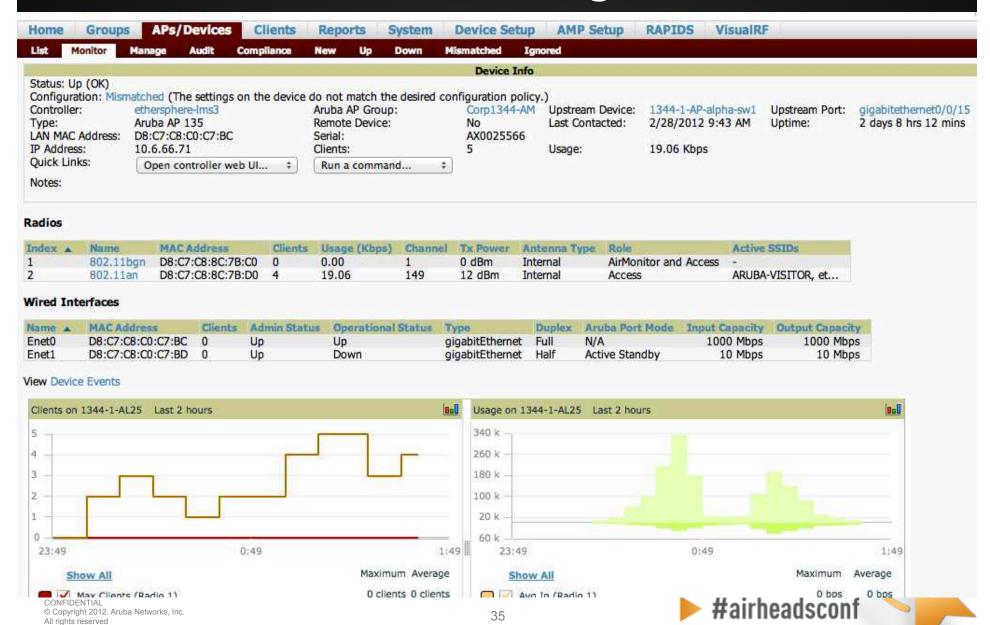

#### **Radio Details**

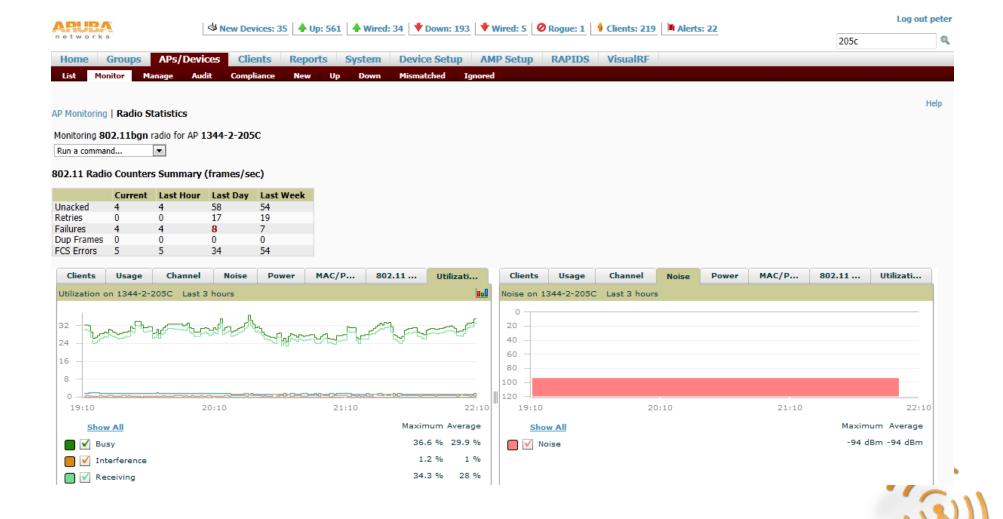

#airheadsconf

#### **Client Diagnostics**

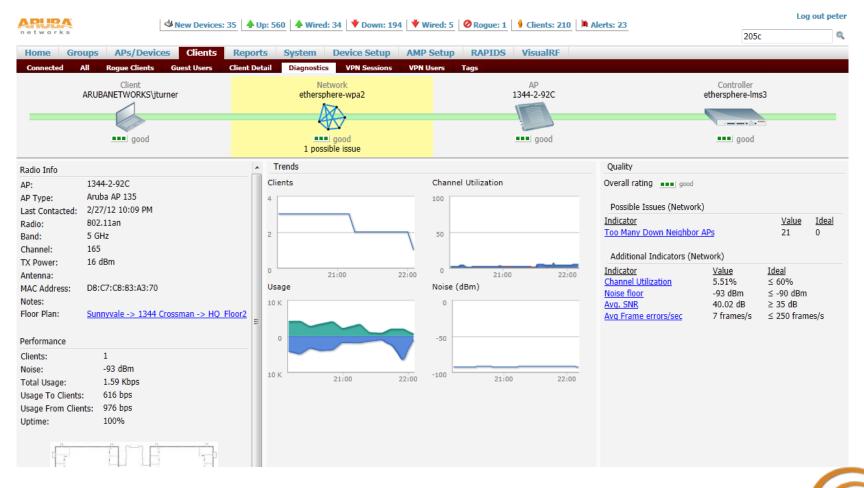

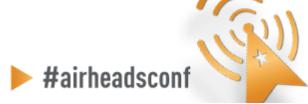

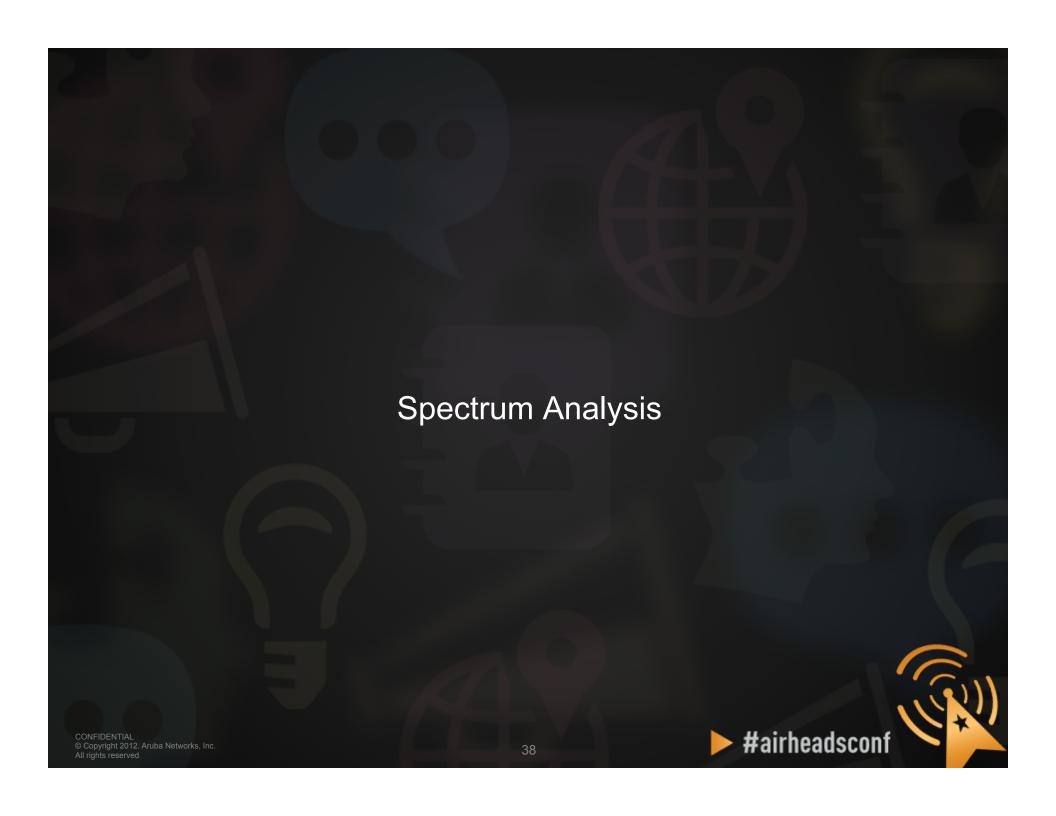

#### **Spectrum Analysis**

- Aruba AP in Spectrum Mode
- Aruba AP in Hybrid Spectrum Mode
  - AP-9x/10x/13x
  - Software configurable
- Dedicated Spectrum Analysers
  - Fluke Networks AirMagnet Spectrum XT
  - Metageek Wi-Spy
  - Others
- Airwave VisualRF

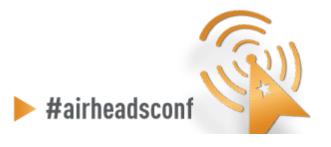

#### Wireless Tools – Spectrum Analysis

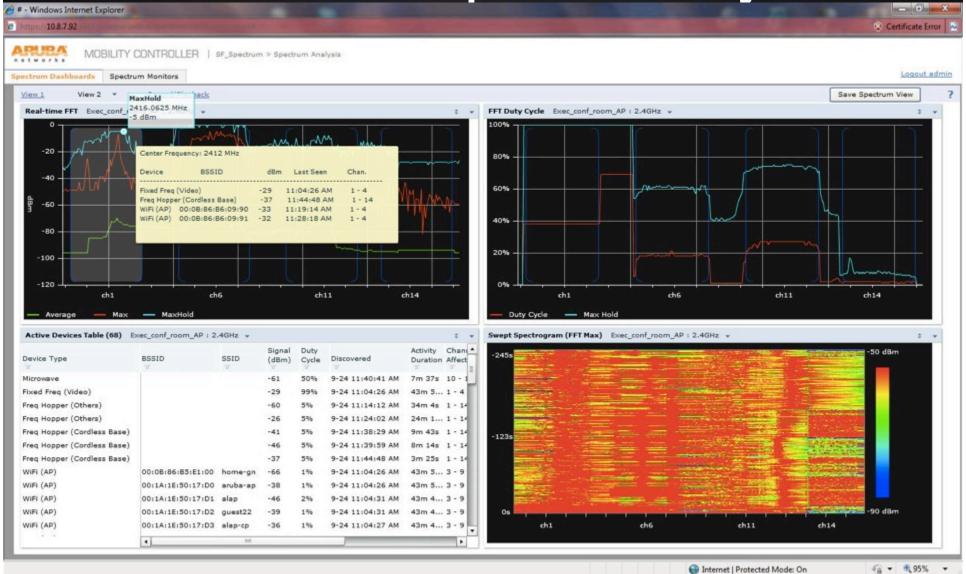

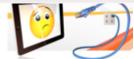

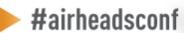

#### Wireless Tools – Spectrum Analysis

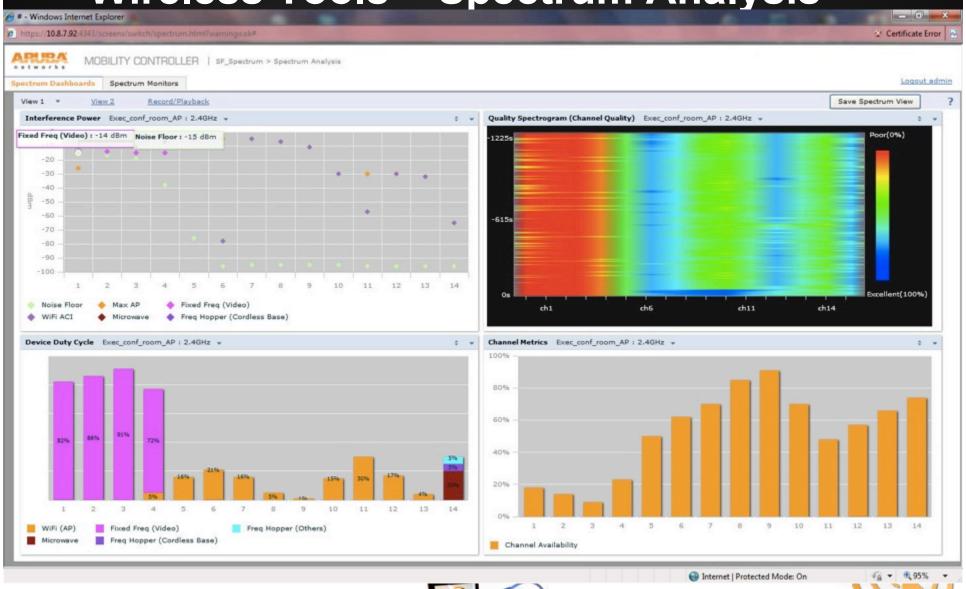

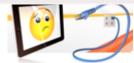

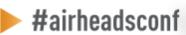

# Wireless Tools – Visual RF

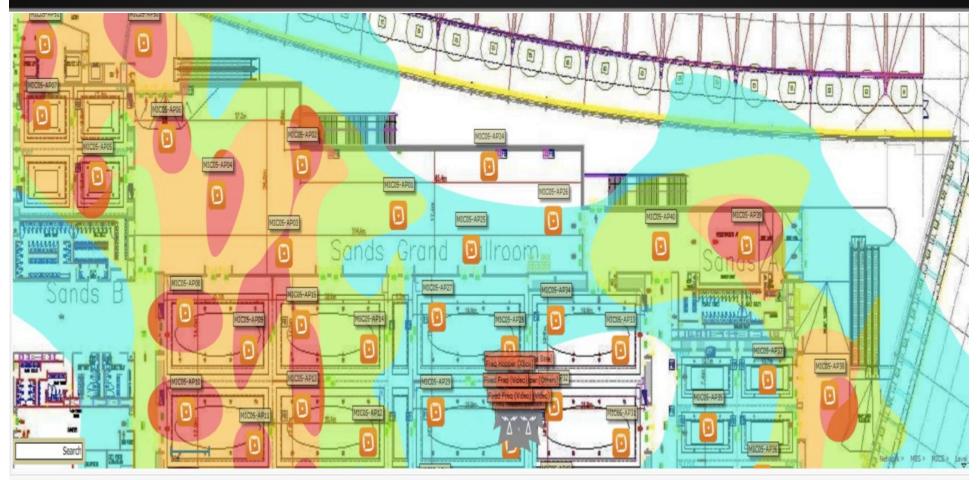

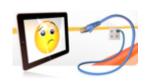

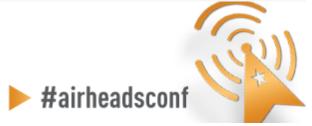

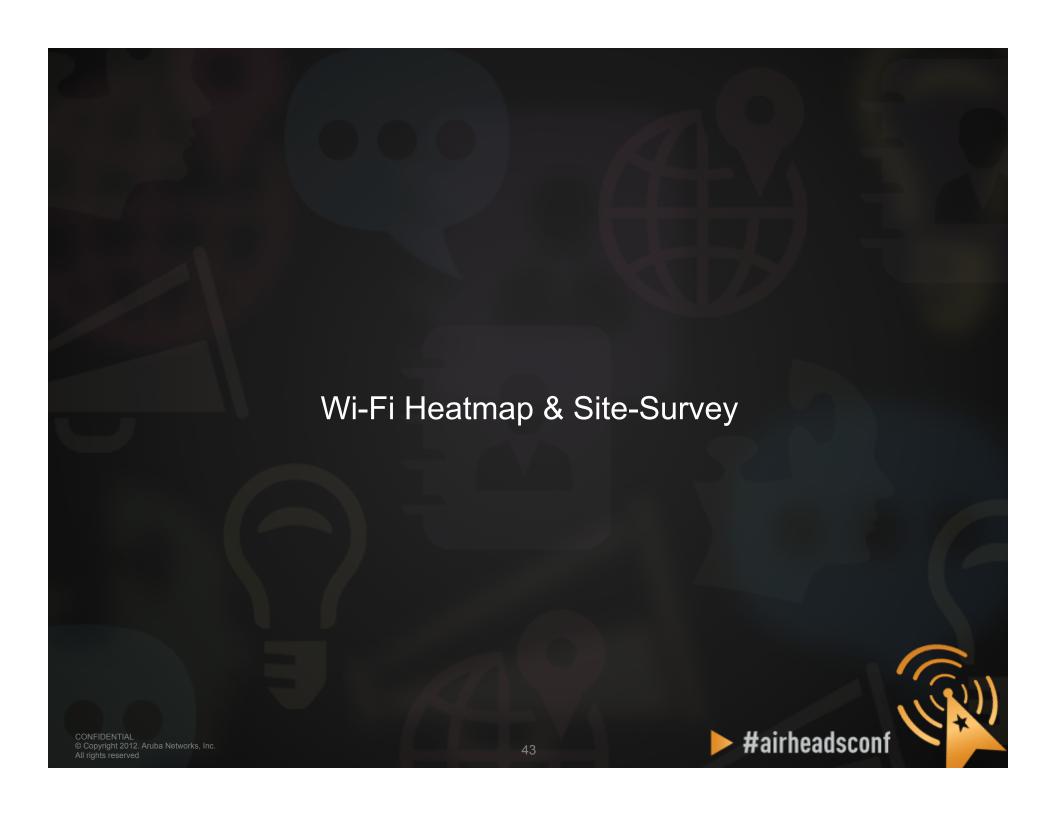

# Heatmap (AirWave VisualRF)

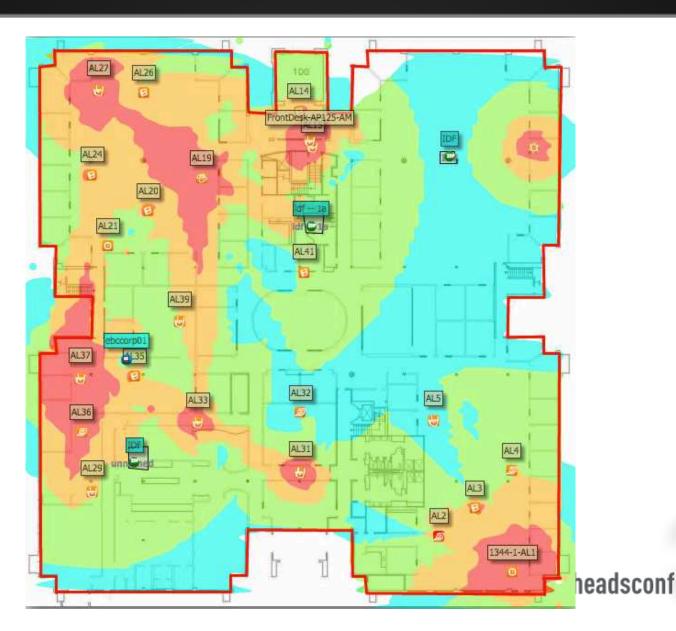

## **Airwave (Client Association)**

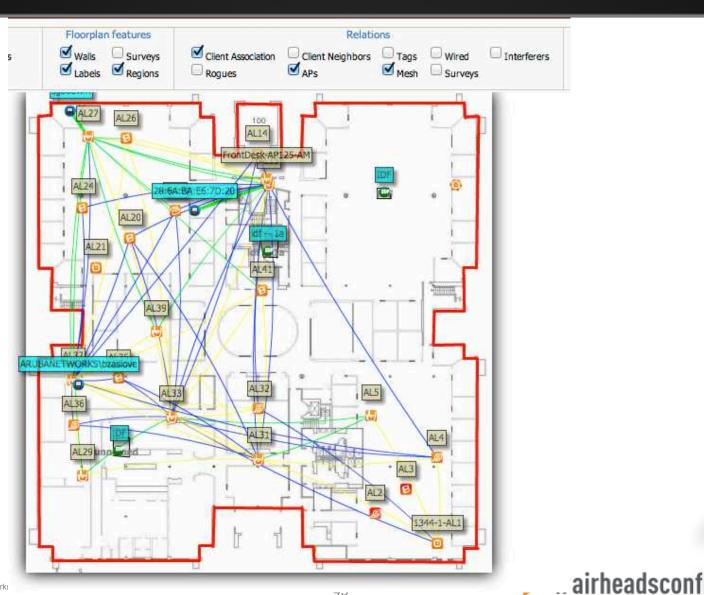

# Site-Survey (AirMagnet Survey Pro)

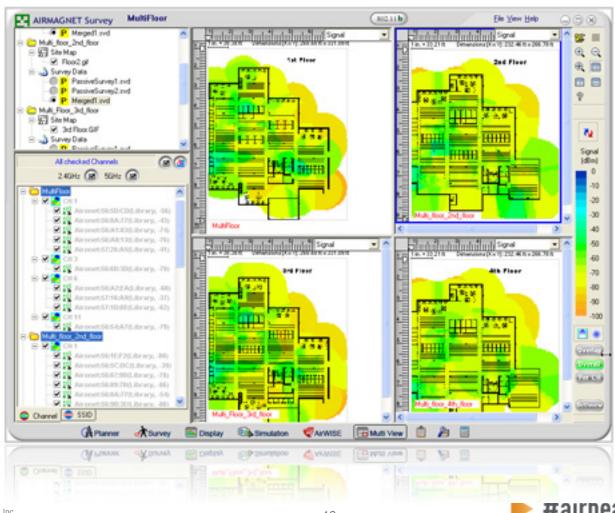

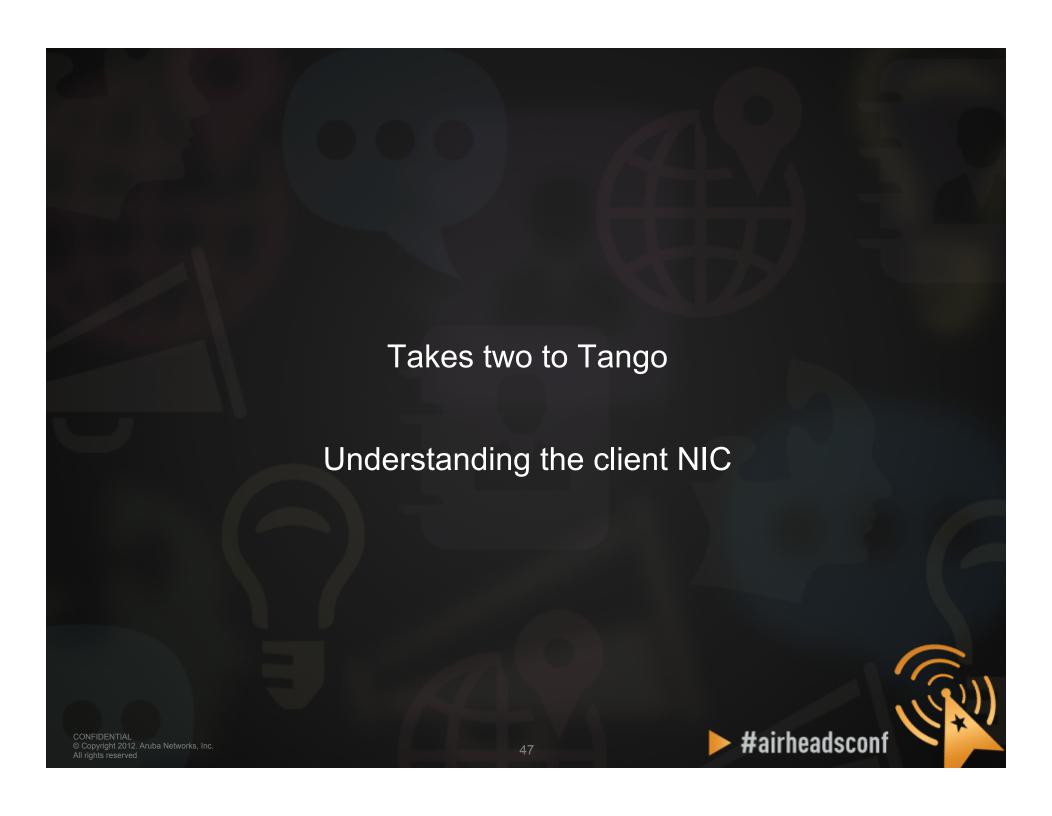

#### **Understanding the Client NIC**

# Client devices have different characteristics and capabilities

- Is it 802.11a, 802.11g, b/g/n, a/b/g/n?
- If the client supports 11n, is it one spatial stream, 2 spatial streams, or 3 spatial streams?
- Is the wireless NIC using the latest driver?
- Smartphones often use lower transmit power to save battery
- SNR works in **both directions**—the client needs sufficient SNR to demodulate 802.11 data rates—noise close to the client can hurt performance
- Sometimes, the client can hear the AP, but the AP cannot hear the client

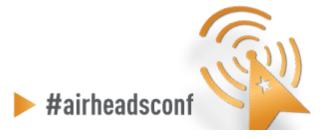

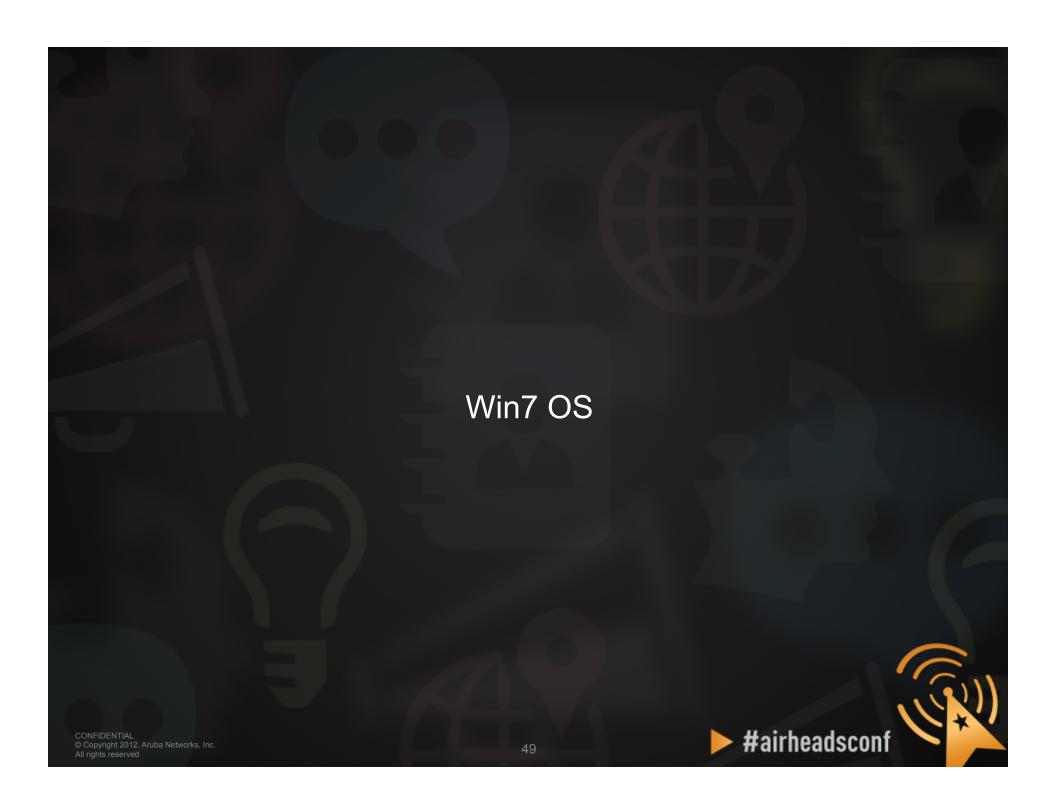

#### **Wireless NIC Details**

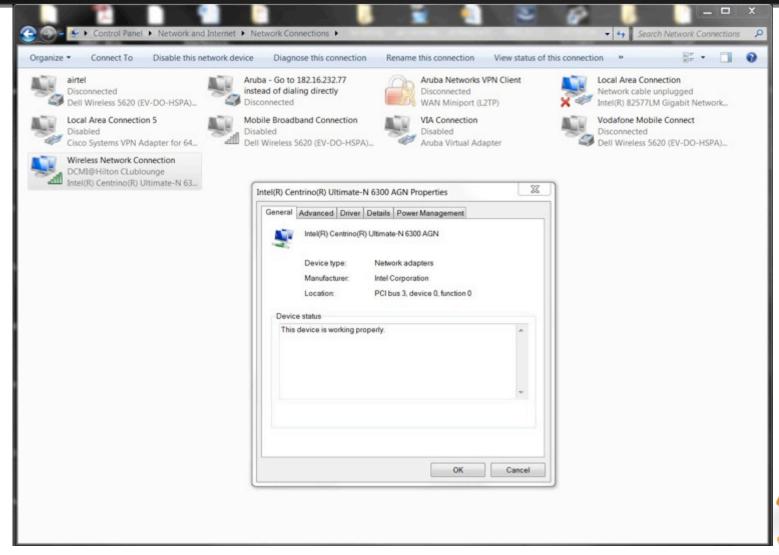

#### Wireless NIC Details Cont.

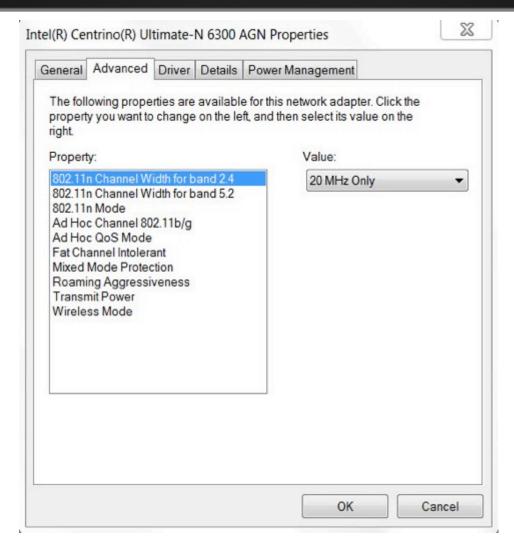

#### Wireless NIC Details Cont.

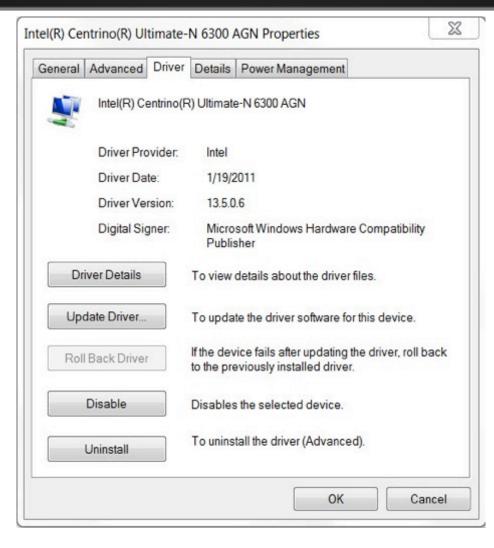

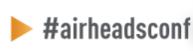

#### Wireless NIC Details Cont.

```
C:\Users\kperedia.ARUBANETWORKS>netsh wlan show driver
Interface name: Wireless Network Connection
                                : Intel(R) Centrino(R) Ultimate-N 6300 AGN
    Driver
    Vendor
                                : Intel Corporation
    Provider
                                : Intel
                                : 10/27/2011
    Date
    Version
                                : 14.3.0.6
    INF file
                                : C:\Windows\INF\oem63.inf
    Files
                                : 4 total
                                  C:\Windows\system32\DRIVERS\NETwNs64.sys
                                  C:\Windows\system32\NETwNc64.d11
                                  C:\Windows\system32\NETwNr64.d11
                                  C:\Windows\system32\drivers\vwifibus.sys
                                : Native Wi-Fi Driver
    Radio types supported
                                : 802.11a 802.11b 802.11q
    FIPS 140-2 mode supported : Yes
    Hosted network supported : Yes
    Authentication and cipher supported in infrastructure mode:
                                  Open
                                                    None
                                                    WEP-40bit
                                  Open
                                  Open
                                                    WEP-104bit
                                  Open.
                                                    WEP
                                                    WEP-40bit
                                  Shared
                                                    WEP-104bit
                                  Shared
                                                    WEP
                                  Shared
                                                    TKIP
                                  WPA-Enterprise
                                  WPA-Enterprise
                                                    CCMP
                                  WPA-Personal TKIP
WPA-Personal CCMP
WPA2-Enterprise TKIP
                                  WPA2-Enterprise CCMP
                                  WPA2-Personal
WPA2-Personal
                                                    TKIP
                                                    CCMP
                                  Open
                                                    Vendor defined
    Authentication and cipher supported in ad-hoc mode:
                                  Open
                                                    None
                                                    WEP-40bit
                                  Open
                                                    WEP-104bit
                                  0pen
                                  Open
                                                    WEP
                                  Shared
                                                    WEP-40bit
                                  Shared
                                                    WEP-104bit
                                                    WEP
                                  Shared
                                                    CCMP
                                  WPA2-Personal
```

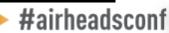

## Wireless NIC Connectivity (Windows 7)

```
C:\Users\kperedia.ARUBANETWORKS>netsh wlan show interface
There is 1 interface on the system:
                           : Wireless Network Connection
    Name
                           : Intel(R) Centrino(R) Ultimate-N 6300 AGN
    Description
                             988c7779-aeb4-41d1-af4f-c9af8d2d92b9
                             24:77:03:3b:aa:d0
    Physical address
    State
                             connected
    SSID
                             Roppongi Des
    BSSID
                             00:07:ab:77:a7:9f
    Network type
                           : Infrastructure
    Radio type
                             802.11q
    Authentication
                             WPA2-Personal
    Cipher
                            : CCMP
    Connection mode
                           : Profile
    Channe 1
                           : 4
                           : 72
: 72
    Receive rate (Mbps)
    Transmit rate (Mbps)
    Signal
                            : 99%
                             Roppongi Des
    Profile
   Hosted network status : Not available
```

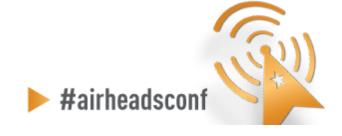

# MacOS #airheadsconf CONFIDENTIAL © Copyright 2012. Aruba Networks, Inc. All rights reserved

## Wireless NIC Connectivity (MacOS)

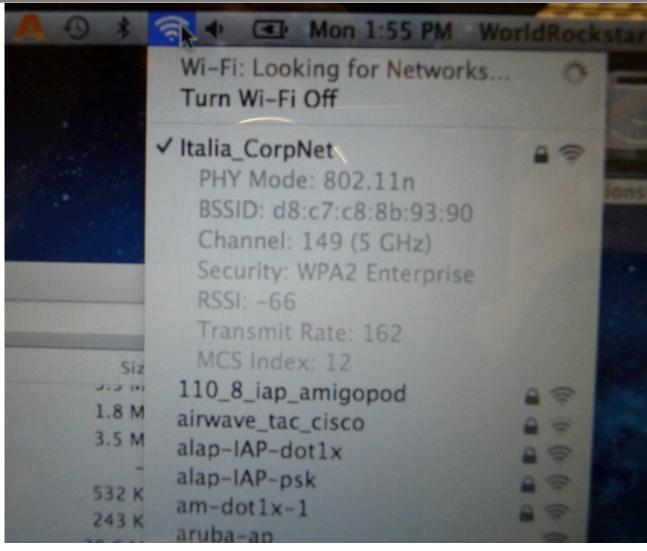

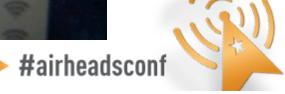

#### Wireless NIC Connectivity (MacOS)

- \$ sudo In -sf /System/Library/ PrivateFrameworks/Apple80211.framework/ Versions/A/Resources/airport /usr/sbin/airport
  - \$ airport -I
  - agrCtlRSSI: -57
  - agrExtRSSI: 0
  - agrCtlNoise: -89
  - agrExtNoise: 0
  - state: running
  - op mode: station
  - lastTxRate: 243
  - maxRate: 300
  - lastAssocStatus: 0
  - 802.11 auth: open
  - link auth: wpa2
  - BSSID: d8:c7:c8:80:1d:f0
  - SSID: Italia CorpNet
  - MCS: 14
  - channel: 44.1

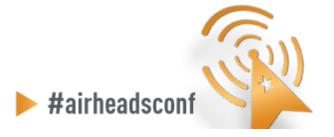

# Wireless Diagnostics (MacOS)

#### Turn on logging

- sudo /usr/libexec/airportd debug +alluserland +alldriver
   +allvendor
- When issue happens send the kernel.log file (that is located in /var/log directory) to TAC plus system profiler
- Export System Profiler

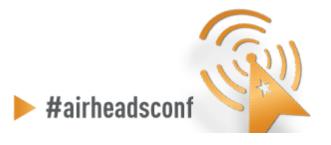

#### Wireless Diagnostics (MacOS Lion)

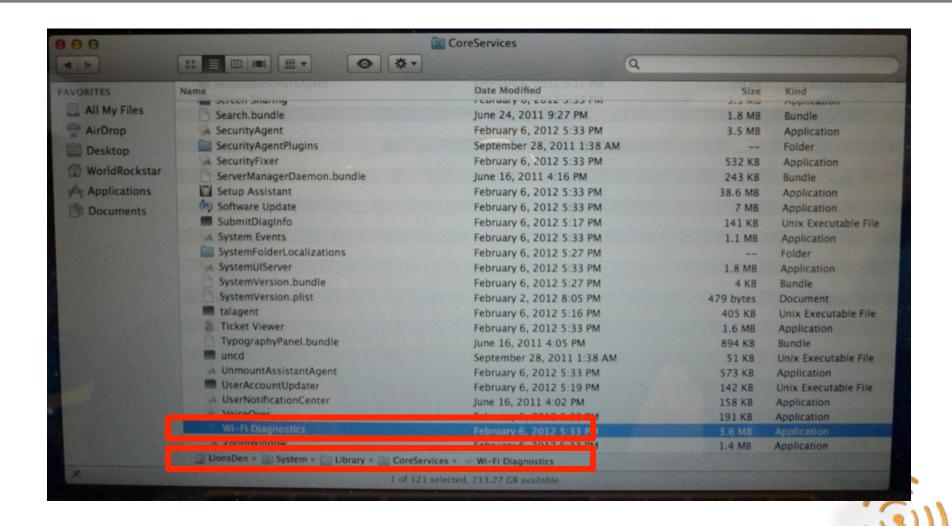

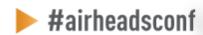

## Wireless Diagnostics (MacOS Lion)

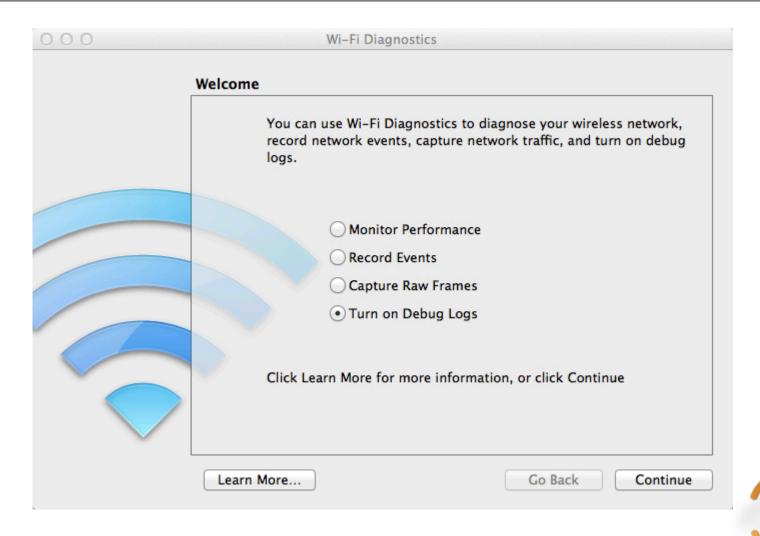

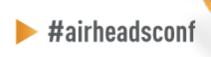

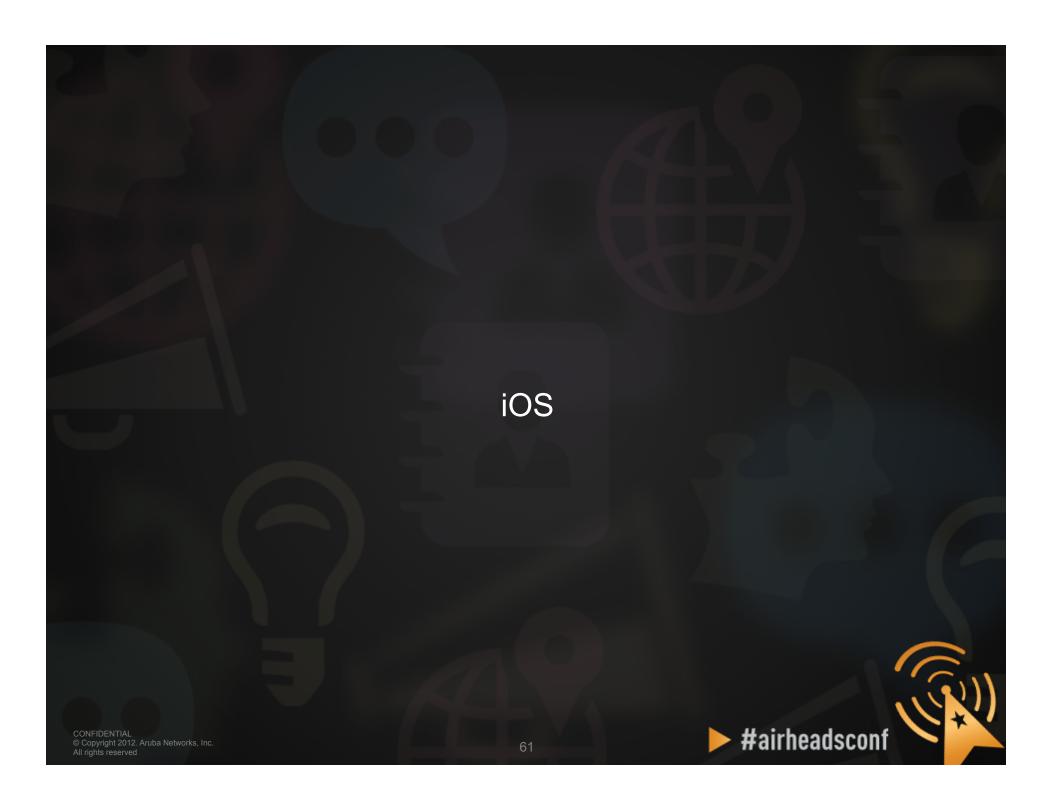

## iOS Diagnostics (IPCU)

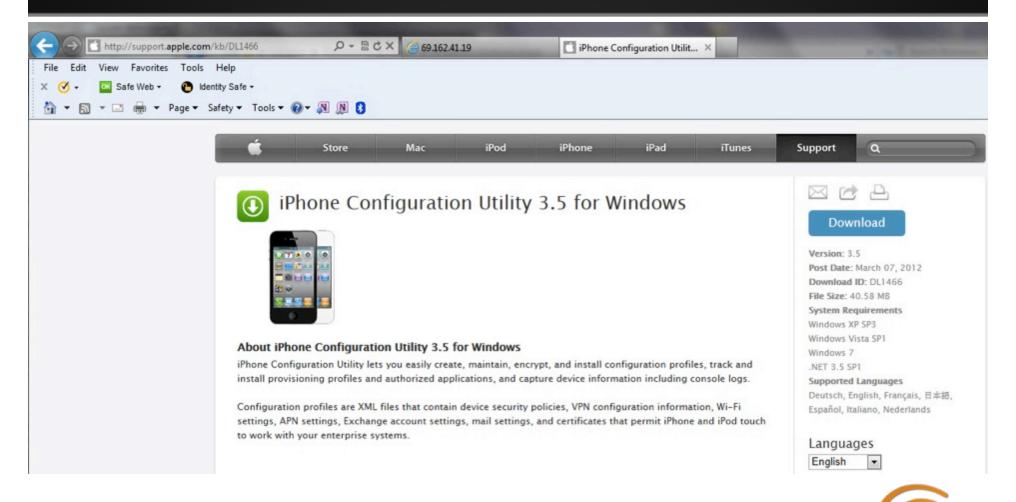

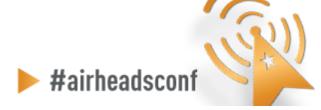

#### iOS Diagnostics (IPCU)

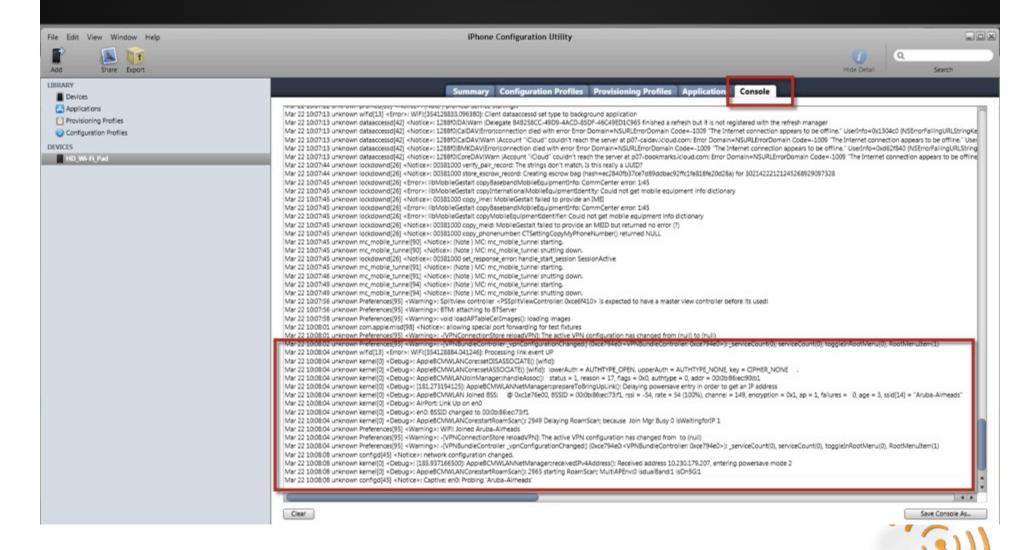

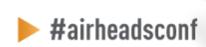

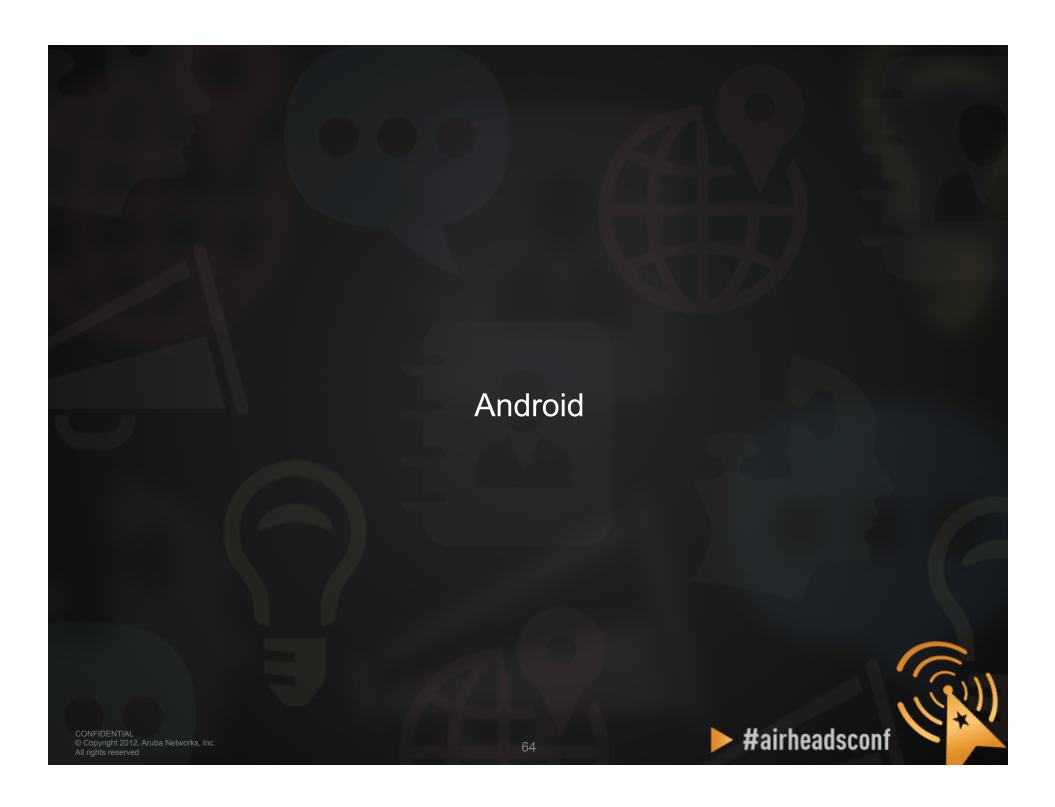

#### **Android Diagnostics (Aruba Utility)**

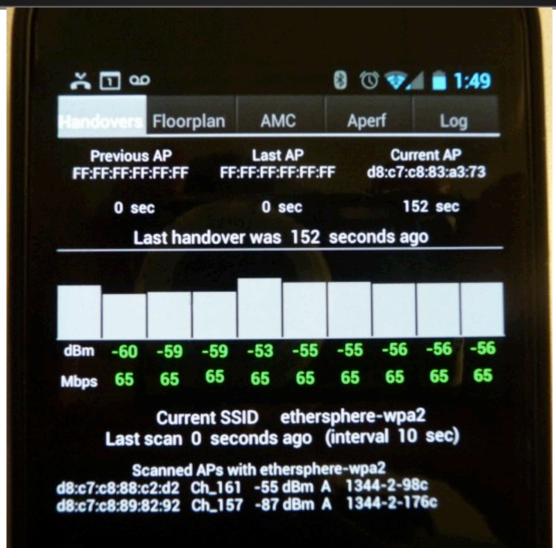

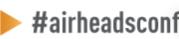

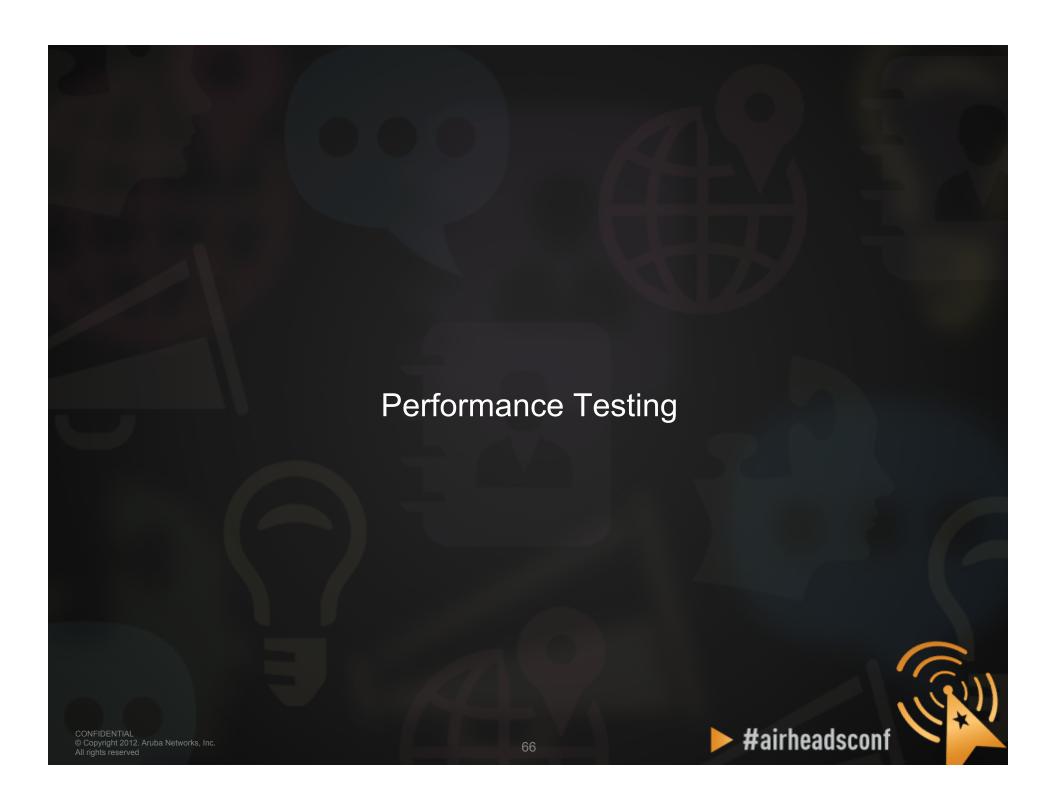

#### **Performance Testing**

When testing, it is best to do wired to wireless client testing.

This allows testing the performance of the wireless LAN, and not depending on Internet access and limited bandwidth.

Pure performance can be measured.

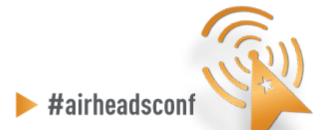

#### **Performance Testing**

- iperf/jperf
- ixChariot
- Veriwave WaveDeploy

- iperf (Traffic flow is from client to server)
  - Server (receiver)
    - iperf -s -w 512k -i 1
  - Client (sender)
    - iperf –c <Server IP> -w 512k –i 1 –t 60 –P 4

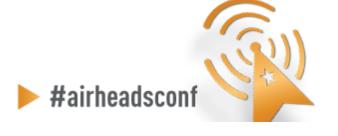

#### **Performance Testing**

- Our Aruba QA team quickly ran chariot tcp performance test against an iPad1, iPad2 and iPad3 on our AP-135 inside a RF chamber.
  - The following are the results of that test. All ipads were running iOS 5.1 version. Please note they currently only support 20MHz 1ss and no sgi so maximum PHY data rate is 65 Mbps. Please note upstream is lower than expected on our system with this specific test.

| ТҮРЕ  | Downstream | Upstream | Comments                                                                                     |
|-------|------------|----------|----------------------------------------------------------------------------------------------|
| IPAD1 | 27+        | 10+      | No upstream aggregation. Most robust downstream rate is 52. 65 is not robust; Chipset 4329   |
| IPAD2 | 37+        | 14+      | No upstream aggregation. Most robust downstream rate is 58.5. 65 is not robust. Chipset 4329 |
| IPAD3 | 46+        | 46+      | 65mbps is robust in upstream and downstream. upstream aggregation is enabled. Chipset 4330   |

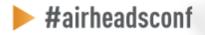

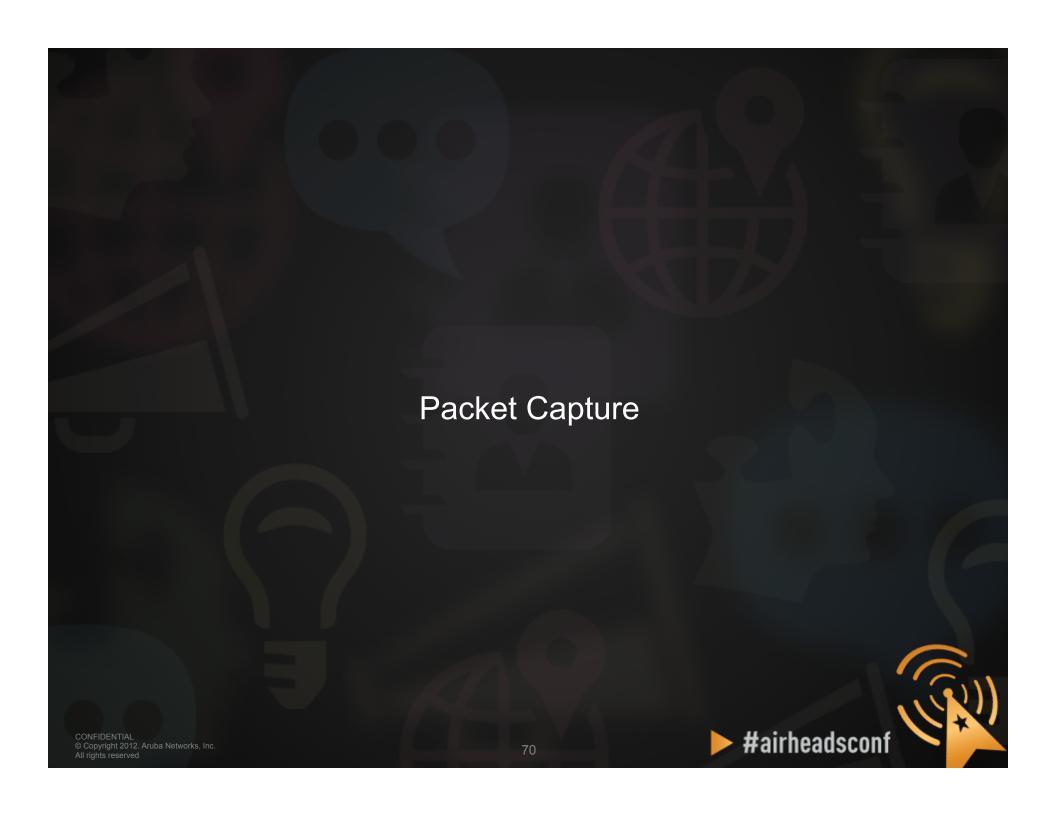

#### **Packet Capture**

#### Local Packet Capture

- Tools running on laptop (Omnipeek/Wireshark)
- You have to be where the problem is
- Remote Packet Capture
  - Use Aruba AP as remote agent
  - Anywhere with network access to AP
- Session and port Mirroring

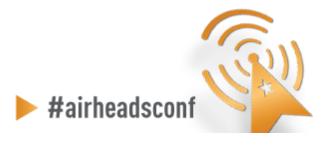

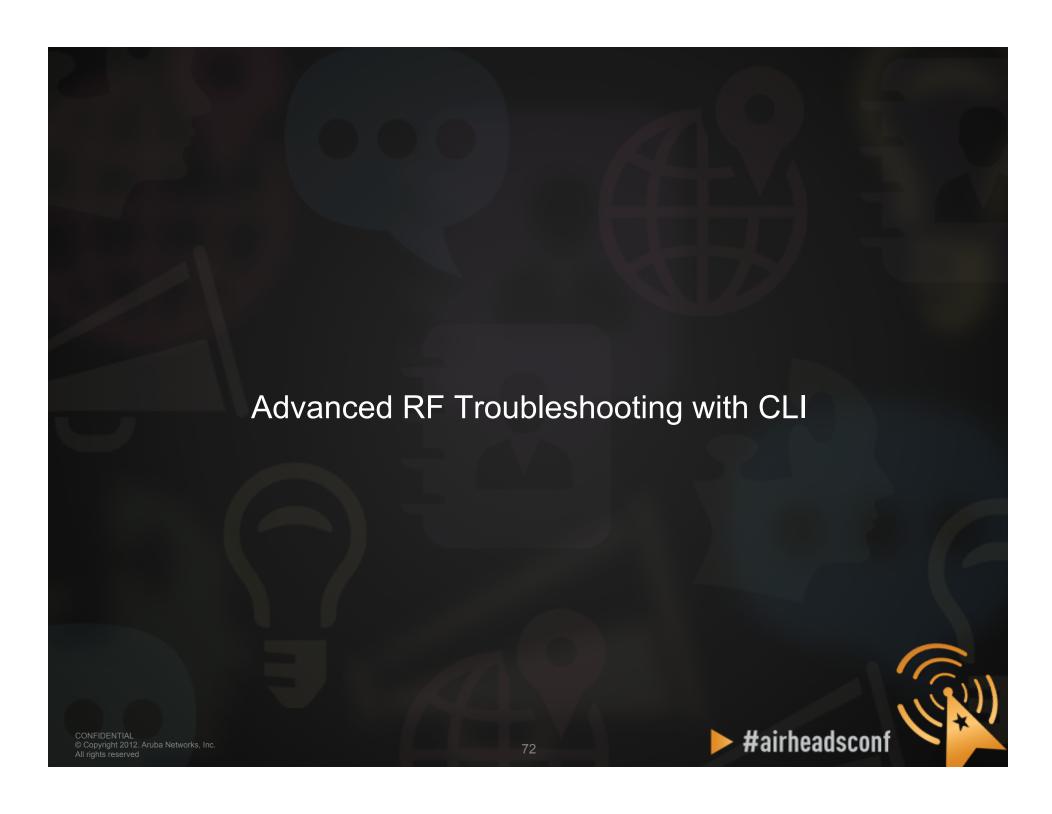

## Running Controller CMD from AWMS

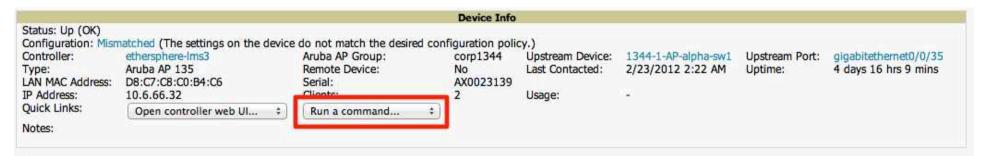

#### Radios

| Index A | Name      | MAC Address       | Clients | Usage (Kbps) | Channel | Tx Power | Antenna Type | Role   | Active SSIDs      |
|---------|-----------|-------------------|---------|--------------|---------|----------|--------------|--------|-------------------|
| 1       | 802.11bgn | D8:C7:C8:8B:4C:60 | 0       | 0.00         | 1       | 20 dBm   | Internal     | Access | ARUBA-VISITOR, et |
| 2       | 802.11an  | D8:C7:C8:8B:4C:70 | 2       | 0.00         | 149     | 20.5 dBm | Internal     | Access | ARUBA-VISITOR, et |

#### Wired Interfaces

| Name A | MAC Address       | Clients | Admin Status | Operational Status | Type            | Duplex | Aruba Port Mode | Input Capacity | Output Capacity |
|--------|-------------------|---------|--------------|--------------------|-----------------|--------|-----------------|----------------|-----------------|
| Enet0  | D8:C7:C8:C0:B4:C6 | 0       | Up           | Up                 | gigabitEthernet | Full   | N/A             | 1000 Mbps      | 1000 Mbps       |
| Enet1  | D8:C7:C8:C0:B4:C7 | 0       | Up           | Down               | gigabitEthernet | Half   | Active Standby  | 10 Mbps        | 10 Mbps         |

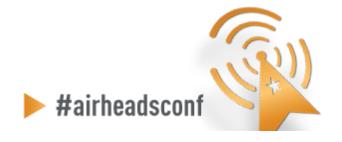

# Useful AOS CLI (run from AirWave)

Monitoring AL21 (1344-1-al21.arubanetworks.com) in group Ethersphere-lms3 in folder Top > Sunnyvale HQ Poll Control This Device is in monitor-only-with-firmware-upgrades mode. Device Info Status: Up (OK) Configuration: Mismatched (The settings on the device do not match the desired configuration policy.) Controller: Aruba AP Group: ethersphere-lms3 Upstream Device: 1344-1-A corp1344 Aruba AP 135 Remote Device: Last Contacted: 2/23/201 Type: No LAN MAC Address: D8:C7:C8:C0:B4:C6 Serial: AX0023139 10.6.66.32 IP Address: Clients: Usage: Ouick Links: Open controller web Ul... √ Run a command... show ap association ap-name "1344-1-AL21" Notes: show ap debug counters ap-name "1344-1-AL21" show ap debug client-table ap-name "1344-1-AL21" Radios show datapath session ap-name "1344-1-AL21" table show datapath session ap-name "1344-1-AL21" counters MAC Address Client Index A Name show ap debug bandwidth-management ap-name "1344-1-AL21" BA 1 802.11ban D8:C7:C8:8B:4C:60 show ap tech-support ap-name "1344-1-AL21" BA 2 D8:C7:C8:8B:4C:70 802.11an show ap arm bandwidth-management ap-name "1344-1-AL21" show ap arm state ap-name "1344-1-AL21" Wired Interfaces show ap arm scan-times ap-name "1344-1-AL21" **MAC Address** Admin Sta Name A Clients show ap arm rf-summary ap-name "1344-1-AL21" Enet0 D8:C7:C8:C0:B4:C6 Up gigoritationed run F----DO.CZ.CO.CO.DA.CZ

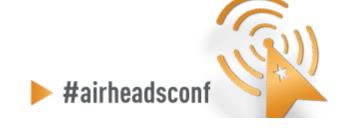

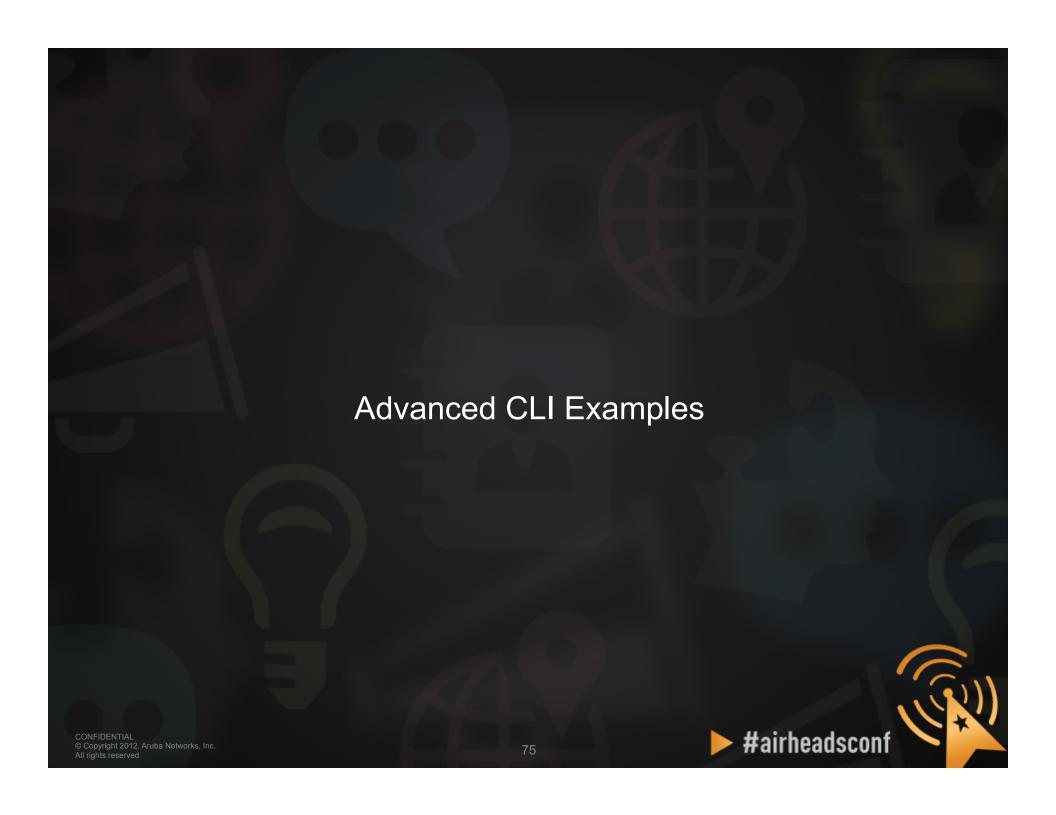

#### Verify All Known APs are UP

```
(ALUDUSOVO_HALUHO) T
(Aruba3600 Milano) #
(Aruba3600 Milano) #
(Aruba3600 Milano) #
(Aruba3600 Milano) #
(Aruba3600 Milano) #
(Aruba3600 Milano) #show ap active
Active AP Table
       Group
                            IP Address 11g Clients 11g Ch/EIRP/MaxEIRP 11a Clients 11a Ch/EIRP/MaxEIRP AP Type Flags Uptime
                                                                                                                                                           Outer IP
Name
                                                      AP:HT:1/9/20 0 AP:HT:153-/18/20.5 135 A 27m:12s N/A
AP:HT:11/9/20 0 AP:HT:157+/18/20.5 135 A 27m:8s N/A
AP:HT:11/9/20 0 AP:HT:153-/20.5/20.5 135 A 27m:7s N/A
AP:HT:11/15/20 0 AP:HT:44+/16/16 135 A 26m:48s N/A
Spectrum 0 Spectrum 135 A 1d:6h:31m:3s N/A
AP:HT:1/15/20 0 AP:HT:149+/20.5/20.5 135 A 27m:11s N/A
AP135-5 Castello_APs 10.8.7.59 0
AP135-2 Castello APs 10.8.7.106 0
AP135-3 Castello APs 10.8.7.67 0
                         10.8.7.115 0
AP135-4 Castello APs
AP135-1 Spectrum Monitors 10.8.7.70 0
AP135-6 Castello APs
                          10.8.7.73 0
Flags: a = Reduce ARP packets in the air; A = Enet1 in active/standby mode;
       B = Battery Boost On; C = Cellular; D = Disconn. Extra Calls On;
       d = Drop Mcast/Bcast On; E = Wired AP enabled; K = 802.11K Enabled; n = Don't convert IPv6 Mcast RA to Ucast
       L = Client Balancing Enabled; M = Mesh; N = 802.11b protection disabled;
       P = PPPOE; R = Remote AP; X = Maintenance Mode;
       1 = 802.1x authenticated AP; F = AP failed 802.1x authentication; 2 = Using IKE version 2;
Channel followed by "*" indicates channel selected due to unsupported configured channel.
"Spectrum" followed by "^" indicates Local Spectrum Override in effect.
Num APs: 6
(Aruba3600 Milano) #
```

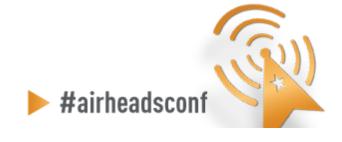

## Verify All Known SSIDs are Broadcasting

(Aruba3600 Milano) #show ap bss-table

fm (forward mode): T-Tunnel, S-Split, D-Decrypt Tunnel, B-Bridge (s-standard, p-persistent, b-backup, a-always)

#### Aruba AP BSS Table

|                   | -                |     |            |      |          |                  |        |         |         |               |      |           |     |    |
|-------------------|------------------|-----|------------|------|----------|------------------|--------|---------|---------|---------------|------|-----------|-----|----|
| bss               | ess              | s/p | ip         | phy  | type     | ch/EIRP/max-EIRP | cur-cl | ap name | in-t(s) | tot-t         | mtu  | acl-state | acl | fm |
|                   |                  |     |            |      |          |                  |        |         |         |               |      |           |     |    |
| d8:c7:c8:88:d1:e  | Italia_CorpNet   | 1/3 | 10.8.7.115 | g-HT | ap       | 11/15/20         | 0      | AP135-4 | 0       | 31m:43s       | 1500 | -         | 52  | T  |
| d8:c7:c8:88:d1:e  | Italia CorpGuest | 1/3 | 10.8.7.115 | g-HT | ap       | 11/15/20         | 0      | AP135-4 | 0       | 83            | 1500 | -         | 56  | T  |
| d8:c7:c8:80:1d:f0 |                  | 1/3 | 10.8.7.70  | a-HT | Spectrum | ?/?/?            | 0      | AP135-1 | 0       | 1d:6h:36m:35s | 1500 | -         | 1   | Bs |
| d8:c7:c8:87:ee:10 | Italia CorpNet   | 1/3 | 10.8.7.73  | a-HT | ap       | 149+/20.5/20.5   | 0      | AP135-6 | 0       | 32m:17s       | 1500 | -         | 52  | T  |
| d8:c7:c8:80:1d:e  |                  | 1/3 | 10.8.7.70  | g-HT | Spectrum | ?/?/?            | 0      | AP135-1 | 0       | 1d:6h:36m:35s | 1500 | _         | 1   | Bs |
| d8:c7:c8:87:d8:b0 | Italia CorpNet   | 1/3 | 10.8.7.59  | a-HT | ap       | 153-/18/20.5     | 0      | AP135-5 | 0       | 32m:17s       | 1500 | -         | 52  | T  |
| d8:c7:c8:87:ef:10 | Italia CorpNet   | 1/3 | 10.8.7.67  | a-HT | ap       | 153-/20.5/20.5   | 0      | AP135-3 | 0       | 32m:14s       | 1500 | -         | 52  | T  |
| d8:c7:c8:8b:93:9  | Italia CorpNet   | 1/3 | 10.8.7.106 | a-HT | ap       | 40-/16/16        | 0      | AP135-2 | 0       | 31m:48s       | 1500 | -         | 52  | T  |
| d8:c7:c8:87:ee:00 | Italia CorpNet   | 1/3 | 10.8.7.73  | g-HT | ap       | 1/15/20          | 0      | AP135-6 | 0       | 32m:17s       | 1500 | -         | 52  | T  |
| d8:c7:c8:87:ee:0  | Italia CorpGuest | 1/3 | 10.8.7.73  | g-HT | ap       | 1/15/20          | 0      | AP135-6 | 0       | 88            | 1500 | -         | 56  | T  |
| d8:c7:c8:88:d1:f0 | Italia CorpNet   | 1/3 | 10.8.7.115 | a-HT | ap       | 40-/16/16        | 0      | AP135-4 | 0       | 31m:43s       | 1500 | -         | 52  | T  |
| d8:c7:c8:87:d8:a0 | Italia CorpNet   | 1/3 | 10.8.7.59  | g-HT | ap       | 1/12/20          | 0      | AP135-5 | 0       | 32m:17s       | 1500 | -         | 52  | T  |
| d8:c7:c8:87:d8:a  | Italia CorpGuest | 1/3 | 10.8.7.59  | g-HT | ap       | 1/12/20          | 0      | AP135-5 | 0       | 88            | 1500 | -         | 56  | T  |
| d8:c7:c8:87:ef:00 |                  | 1/3 | 10.8.7.67  | g-HT | ap       | 11/9/20          | 0      | AP135-3 | 0       | 32m:14s       | 1500 | -         | 52  | T  |
| d8:c7:c8:87:ef:0  | Italia CorpGuest | 1/3 | 10.8.7.67  | g-HT | ap       | 11/9/20          | 0      | AP135-3 | 0       | 83            | 1500 | -         | 56  | T  |
| d8:c7:c8:8b:93:80 | Italia CorpNet   | 1/3 | 10.8.7.106 | g-HT | ap       | 11/9/20          | 0      | AP135-2 | 0       | 31m:48s       | 1500 | _         | 52  | T  |
| d8:c7:c8:8b:93:8  | Italia CorpGuest | 1/3 | 10.8.7.106 | g-HT | ap       | 11/9/20          | 0      | AP135-2 | 0       | 75            | 1500 | -         | 56  | T  |

Channel followed by "\*" indicates channel selected due to unsupported configured channel. "Spectrum" followed by "^" indicates Local Spectrum Override in effect.

Num APs:17 Num Associations:0

(Aruba3600 Milano) #

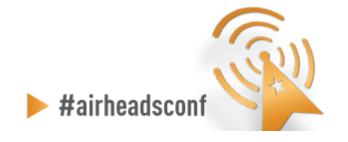

#### Check Device's 802.11 status

```
(ethersphere-lms3) #show ap association client-mac 00:26:bb:1c:0c:db
Flags: W: WMM client, A: Active, K: 802.11K client, B: Band Steerable
PHY Details: HT: High throughput; 20: 20MHz; 40: 40MHz
            <n>ss: <n> spatial streams
Association Table
          bssid
                             mac
                                                auth assoc
                                                             aid 1-int essid
                                                                                           vlan-id tunnel-id
                                                                                                                               assoc, time num assoc
                                                                                                                                                      Flags
1341-AP09 d8:c7:c8:89:72:92 00:26:bb:1c:0c:db y
                                                                                                                                                      WAB
                                                             15 10
                                                                         ethersphere-wpa2 651
                                                                                                   0x1195
                                                                                                               a-HT-20sg1-2ss
                                                                                                                              11h:34m:0s 1
00:26:bb:1c:0c:db-d8:c7:c8:89:72:92 Stats
Parameter
                                    Value
Channel
                                    161
Channel Frame Retry Rate (%)
                                    0
Channel Frame Low Speed Rate (%)
Channel Frame Non Unicast Rate (%)
                                    0
Channel Frame Fragmentation Rate(%)
Channel Frame Error Rate (%)
                                    11
```

(ethersphere-lms3) #

Client Tx Packets

Client Rx Packets

Client Tx Bytes

Client Px Bytes

Client SNR

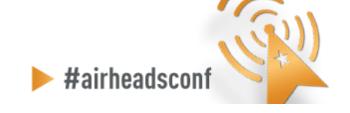

Channel Bandwidth Rate (khns)

Client Frame Low Speed Rate(%) Client Frame Non Unicast Rate(%) Client Frame Fragmentation Rate(%) Client Frame Receive Error Rate(%) Client Bandwidth Rate(kbps)

Client Frame Retry Rate(%)

92

285366

165644

18

23194081

232608911

0

Channel Noise

#### View Device's 802.11 Performance

show ap debug client-table ap-name <ap name>

```
(ethersphere-lms3) #show ap debug client-table ap-name 1341-AP09
Client Table
                                                                                     Tx_Pkts
                                                                                               Rx_Pkts PS_Qlen
                                                                                                                 Tx_Retries
                                                                                                                               Tx_Rate
                                                                                                                                        Rx_Rate
                                                                                                                                                  Last_ACK_SNR Last_Rx_SNR
MAC
                    ESSID
                                         BSSID
                                                             HT_State
                                                                        PS_State
00:26:bb:1c:0c:db ethersphere-wpa2
                                        d8:c7:c8:89:72:92
                                                             W5sM
                                                                        Power-save
                                                                                    165593
                                                                                               323235
                                                                                                                  3330
                                                                                                                               130
                                                                                                                                                  35
                                                                                                                                                                  25
                                                                                                                              130
e0:f8:47:0e:6b:64 ethersphere-wpa2
                                        d8:c7:c8:89:72:92
                                                             AWSSMbB
                                                                        Awake
                                                                                              163017
                                                                                                        0
                                                                                                                  0
                                                                                                                                         216
                                                                                                                                                  36
                                                                                                                                                                  36
ec:55:f9:c7:2a:9b ethersphere-cpass d8:c7:c8:89:72:83
                                                                        Power-save
                                                                                              145
                                                                                                                               43
                                                                                                                                                  41
                                                                                                                                                                  38
UAPSD: (VO, VI, BK, BE, Max SP, Q Len)
HT Flags: A - LDPC Coding; W - 40Mhz; S - Short GI HT40; S - Short GI HT20
D - Delayed BA; G - Greenfield; R - Dynamic SM PS
          Q - Static SM PS; N - A-MPDU disabled; B - TX STBC
          b - RX STBC; M - Max A-MSDU; I - HT40 Intolerant
(ethersphere-lms3) #
```

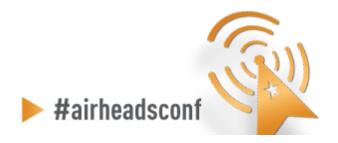

#### View Device's 802.11 Performance

(ethersphere-lms3) #show ap ht-rates bssid d8:c7:c8:89:72:92

AP "1341-AP09" Radio 0 BSSID d8:c7:c8:89:72:92 High-throughput Rates (Mbps)

| MCS | Streams | 20 MHz | 20 MHz SGI | [40 MHz] | [40 MHz SGI] |  |
|-----|---------|--------|------------|----------|--------------|--|
| 0   | 1       | 6.5    | 7.2        | [ 13.5]  | [ 15.0]      |  |
| 1   | 1       | 13.0   | 14.4       | [ 27.0]  | [ 30.0]      |  |
| 1 2 | 1       | 19.5   | 21.7       | [ 40.5]  | [ 45.0]      |  |
| 3   | 1       | 26.0   | 28.9       | [ 54.0]  | [ 60.0]      |  |
| 4   | 1       | 39.0   | 43.3       | [ 81.0]  | [ 90.0]      |  |
| 5   | 1       | 52.0   | 57.8       | [108.0]  | [120.0]      |  |
| 6   | 1       | 58.5   | 65.0       | [121.5]  | [135.0]      |  |
| 7   | 1       | 65.0   | 72.2       | [135.0]  | [150.0]      |  |
| 8   | 2       | 13.0   | 14.4       | [ 27.0]  | [ 30.0]      |  |
| 9   | 2       | 26.0   | 28.9       | [ 54.0]  | [ 60.0]      |  |
| 10  | 2       | 39.0   | 43.3       | [ 81.0]  | [ 90.0]      |  |
| 11  | 2       | 52.0   | 57.8       | [108.0]  | [120.0]      |  |
| 12  | 2       | 78.0   | 86.7       | [162.0]  | [180.0]      |  |
| 13  | 2       | 104.0  | 115.6      | [216.0]  | [240.0]      |  |
| 14  | 2       | 117.0  | 130.0      | [243.0]  | [270.0]      |  |
| 15  | 2       | 130.0  | 144.4      | [270.0]  | [300.0]      |  |
| 16  | 3       | 19.5   | 21.7       | [ 40.5]  | [ 45.0]      |  |
| 17  | 3       | 39.0   | 43.3       | [ 81.0]  | [ 90.0]      |  |
| 18  | 3       | 58.5   | 65.0       | [121.5]  | [135.0]      |  |
| 19  | 3       | 78.0   | 86.7       | [162.0]  | [180.0]      |  |
| 20  | 3       | 117.0  | 130.0      | [243.0]  | [270.0]      |  |
| 21  | 3       | 156.0  | 173.3      | [324.0]  | [360.0]      |  |
| 22  | 3       |        | 195.0      |          |              |  |
| 23  | 3       | 195.0  | 216.7      | [405.0]  | [450.0]      |  |

Range for 20 MHz: 6.5 - 216.7 Mbps

Items enclosed in [ ] are disabled.

(ethersphere-lms3) #

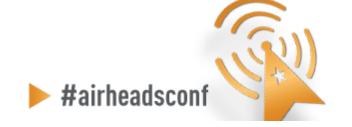

#### Check 802.11 and non-802.11 Interference

(ethersphere-lms3) #show ap arm rf-summary ap-name 1341-AP09

#### Channel Summary

| retry | phy-err                                 | mac-err | noise  | cov-idx                                                                                                    | ined ide                                                                                                    |
|-------|-----------------------------------------|---------|--------|----------------------------------------------------------------------------------------------------|----------------------------------------------------------------------------------------------------|
|       |                                         |         | norse. | COV-IGX                                                                                                    | intf_idx                                                                                                    |
|       |                                         |         |        |                                                                                                    |                                                                                                    |
| 0     | 0                                       | 16      | 93     | 16/0                                                                                                    | 65/78//0/1                                                                                                    |
| 16    | 0                                       | 0       | 94     | 53/1                                                                                                    | 422/0//18/0                                                                                                    |
| 0     | 0                                       | 0       | 92     | 0/0                                                                                                    | 0/9//0/0                                                                                                    |
| 0     | 0                                       | 0       | 99     | 21/0                                                                                                    | 129/20//0/0                                                                                                    |
| 0     | 0                                       | 0       | 90     | 0/0                                                                                                    | 0/142//0/5                                                                                                    |
| 0     | 0                                       | 0       | 91     | 0/0                                                                                                    | 0/23//0/1                                                                                                    |
| 0     | 0                                       | 0       | 89     | 8/0                                                                                                    | 66/0//3/0                                                                                                    |
| 0     | 0                                       | 0       | 87     | 9/0                                                                                                    | 165/29//1/0                                                                                                    |
| 0     | 0                                       | 0       | 92     | 8/0                                                                                                    | 42/0//0/0                                                                                                    |
| 0     | 0                                       | 0       | 89     | 11/0                                                                                                    | 86/90//0/1                                                                                                    |
| 0     | 0                                       | 0       | 91     | 0/0                                                                                                    | 0/14//0/0                                                                                                    |
| 0     | 0                                       | 0       | 90     | 17/0                                                                                                    | 104/51//2/0                                                                                                    |
| 0     | 0                                       | 0       | 92     | 0/0                                                                                                    | 0/0//0/0                                                                                                    |
|       | 000000000000000000000000000000000000000 |         |        | 0 0 0 92<br>0 0 0 99<br>0 0 0 90<br>0 0 0 91<br>0 0 0 89<br>0 0 0 89<br>0 0 0 89<br>0 0 0 92<br>0 0 0 91<br>0 0 0 92 | 0 0 0 0 92 0/0 0 0 0 99 21/0 0 0 0 99 0/0 0 0 0 91 0/0 0 0 0 89 8/0 0 0 0 87 9/0 0 0 0 89 8/0 0 0 0 92 8/0 0 0 0 89 11/0 0 0 0 91 0/0 0 0 0 91 0/0 0 0 0 92 0/0 |

•

| channel_pair | Pairwise_intf_index |
|--------------|---------------------|
|              |                     |
| 1-5          | 587                 |
| 7-11         | 93                  |
| 149-153      | 372                 |
| 36-40        | 56                  |
| 157-161      | 301                 |
| 44-48        | 9                   |

| Interface Name          | :wifi0             |
|-------------------------|--------------------|
| Current ARM Assignment  | :161/15            |
| Covered channels a/g    | :5/0               |
| Free channels a/g       | :0/0               |
| ARM Edge State          | :enable            |
| Last check channel/pwr  | :7h:5m:1s/27s      |
| Last change channel/pwr | :7h:5m:1s/7h:5m:1s |
| Next Check channel/pwr  | :0s/6m:53s         |

| Interface Name         | :wifi1 |
|------------------------|--------|
| Current ARM Assignment | :1/9   |
| Covered channels a/g   | :0/1   |
| Free channels a/g      | :0/0   |
|                        |        |

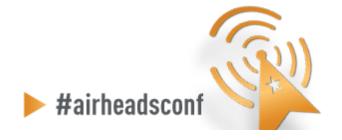

#### Advanced RF Troubleshooting

#### General AP/Client

- show ap active [ap-name] <AP name>
- show ap bss-table [ap-name] <AP name>
- show ap association [ap-name] <AP name>
- show ap association client-mac <client MAC>
- show ap debug client-table ap-name <AP name>
- show ap debug client-table ap-name <AP name> | include <client MAC>
- show ap debug client-stats <client MAC> advanced
- show ap remote debug mgmt-frames client-mac <client MAC>
- show ap remote debug mgmt-frames ap-name <AP name>

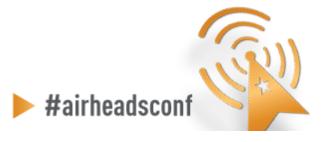

## Advanced RF Troubleshooting Cont.

#### ARM

- show ap monitor ap-list ap-name <AP name>
- show ap arm rf-summary ap-name <AP name>
- show ap arm history ap-name <AP name>
- show ap arm scan-times ap-name <AP name>
- show ap arm state ap-name <AP name>

#### RF

- show ap debug radio-stats ap-name <AP name> radio [0 or 1] advanced

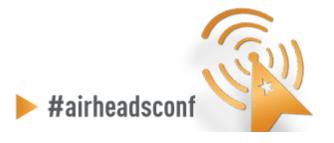

## Advanced RF Troubleshooting Cont.

#### User

- show user [IP address or client MAC]
- show user-table verbose
- show auth-tracebuf [client MAC or count]
- show datapath session table <user IP address>

#### System

- show ap debug system-status ap-name <AP name>
- show ap tech-support ap-name <AP name>
- show ap spectrum tech-support ap-name <AP name>
- show tech-support
- tar logs tech-support

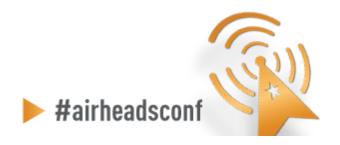

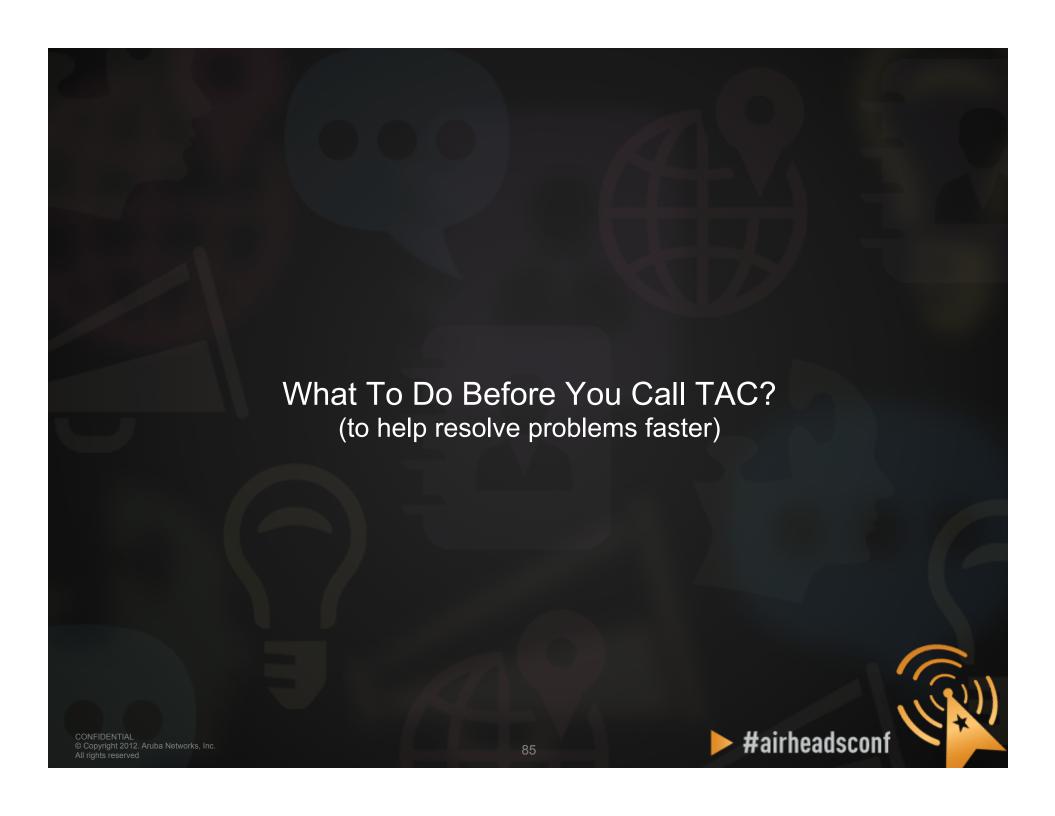

### What to do before you call TAC?

- Provide the Aruba WLAN Controller logs and output of show tech-support
  - CLI Example:
    - tar logs tech-support
    - copy flash: logs.tar tftp:<tftp server IP address> <file name>
- If this information is not available, then at a minimum, please provide:
  - ArubaOS Version (including build number)
  - Controller Model
  - Client Type
  - Radio band and Channel width
  - ESSID Opmode
- Provide the Syslog Server file of the Aruba WLAN Controller at the time of the problem.
  - If no Syslog Server is available to capture log output from the Aruba WLAN Controller then please set one up as soon as possible since it is a highly suggested tropp and monitoring best

© Copyright 2012. Aruba Network practice.
All rights reserved

- State if this is a new or existing installation.
  - This will help the support team to take different troubleshooting approaches depending on whether the customer has:
    - An outage in the network that worked in the past
    - A network configuration that has never worked
    - A brand new install
- State if anything has recently changed in the network (external to Aruba) or if anything has recently changed in the Aruba WLAN Controller or AP configuration.
- If there was a configuration change then please list the exact configuration steps and commands used.
- State the date and time (if possible) when the problem first occurred
- Is the problem reproducible?
- If the problem is reproduce CONFIDENTIAL © Copyright 2012. Aruba Networks Incken to recreate the pro

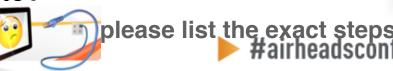

- Provide the wireless device's make, model number, and its OS version including any service packs or patches,
- Provide the Wireless LAN Card's make, model number, driver date, driver version, and configuration on the wireless device.
- Highly Useful Information:
  - (Information below should be provided as an addition to the previous slides that contain critical Information needed)
  - Provide a detailed network topology (including all the devices in the network between the user and the Aruba WLAN Controller with IP addresses and Interface numbers if possible)
    - The diagram can be in format of Visio, PowerPoint, JPEG, TIF, etc. or it can even be hand written and then faxed to support "1-408-227-4550"

#airheadscon

Provide any wired or wireless sniffer traces taken during the time of the problem.

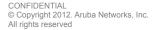

- Get the following log output during the problem IF Syslog server output can't be provided
  - show log errorlog all
  - show log network all I include '<wireless device's mac address>'
  - show log security all I include '<wireless device's mac address>'
  - show log system all
  - show log user-debug all I include '<wireless device's mac address>'
  - show log user all I include '<wireless device's mac address>'
  - show log wireless all

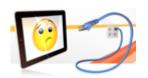

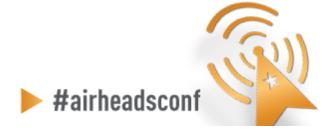

- Provide customer site access information to the Aruba WLAN Controller if possible.
  - This is another highly suggested troubleshooting best practice that should be implemented.
  - The customer site access should only be enabled when a problem occurs (or if Aruba support is monitoring the device).
  - The most common access given by customers is through Adobe Acrobat Connect or WebEx.
  - Otherwise customers will provide a VPN (PPTP, L2TP, SSL) connection that limits the support person to only have IP access to the Aruba WLAN Controller, AP, and AWMS.
  - Analog dialup or SSH access to the Aruba Controller are other access methods that the support person can use to reach the Aruba WLAN Controller too.

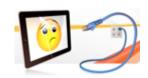

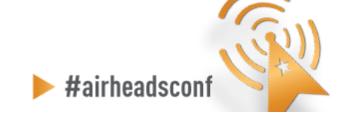

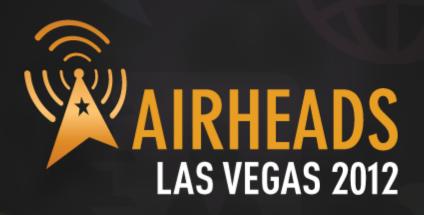

Coming Up:

Break

Deploying BYOD

Designing Outdoor Mesh Networks

community.arubanetworks.com

#airheadsconf

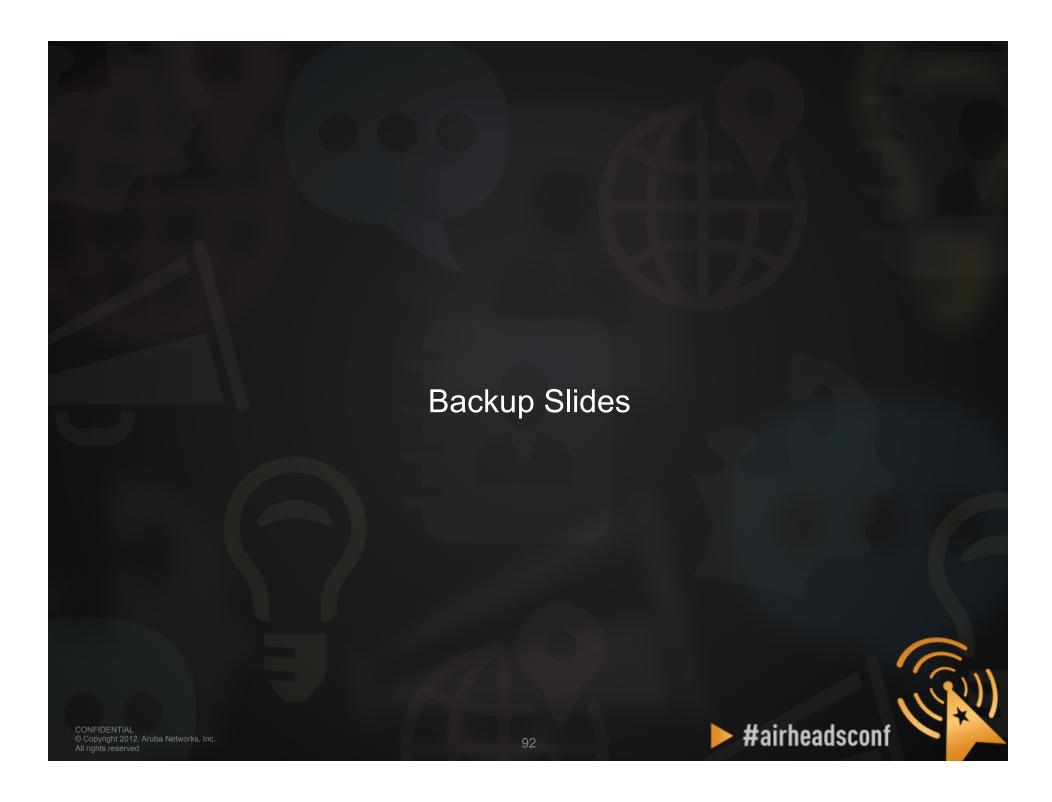

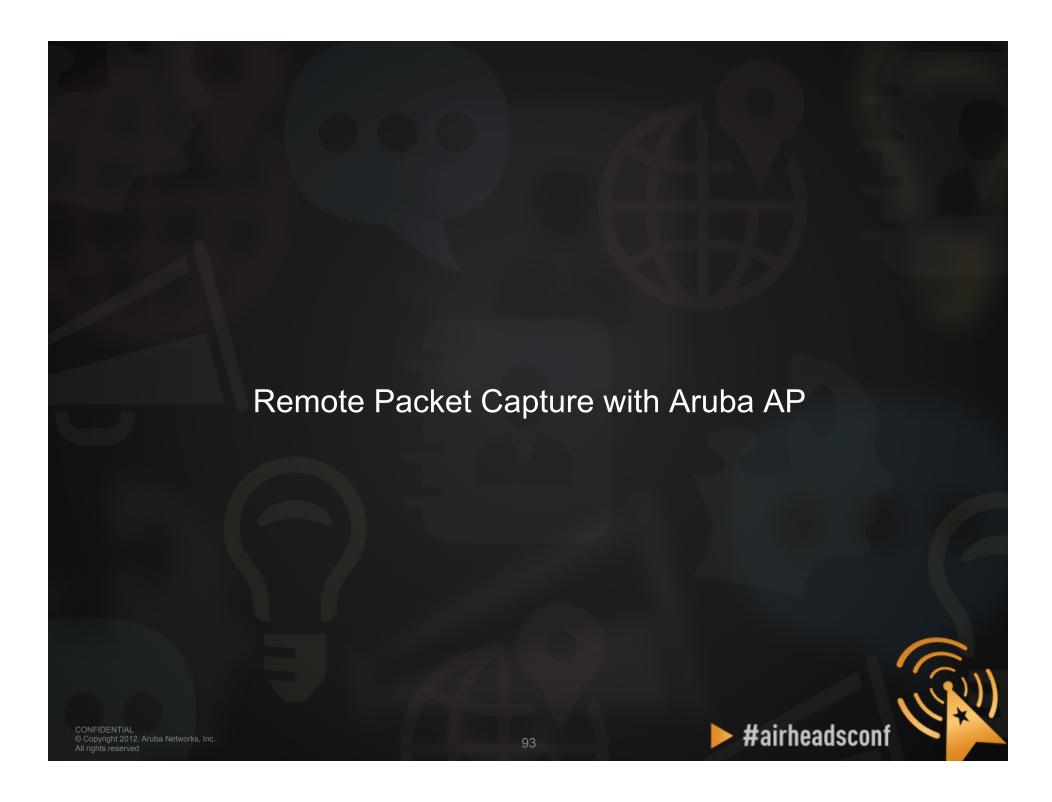

## Remote Packet Capture with Aruba AP

- Using any Aruba AP (AP or AM, CAP or RAP) to perform remote packet capture
- Wireshark 1.6 (or above) running on any computer
- IP connectivity between AP/AM and capturing computer

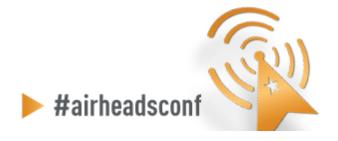

## Setting Up Remote Packet Capture

#### Controller > Air Monitors

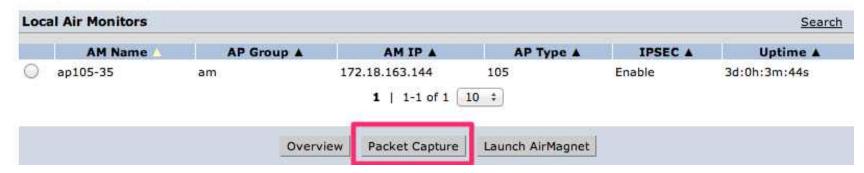

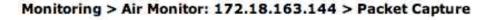

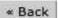

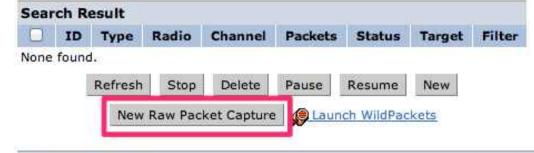

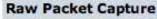

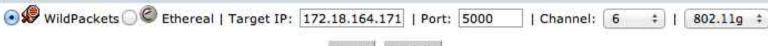

Start Cancel

To send packets to WildPackets, you need to use Air Monitor IP Address 172.18.163.144.

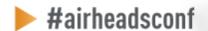

# **Setting Up Remote Packet Capture**

Monitoring > Air Monitor: 172.18.163.144 > Packet Capture

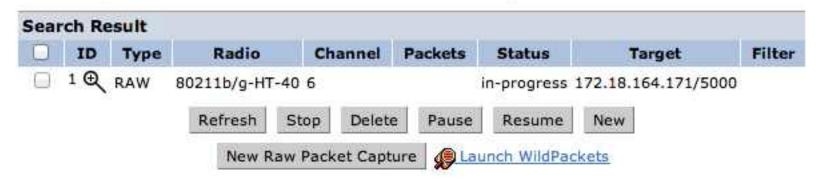

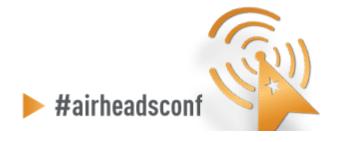

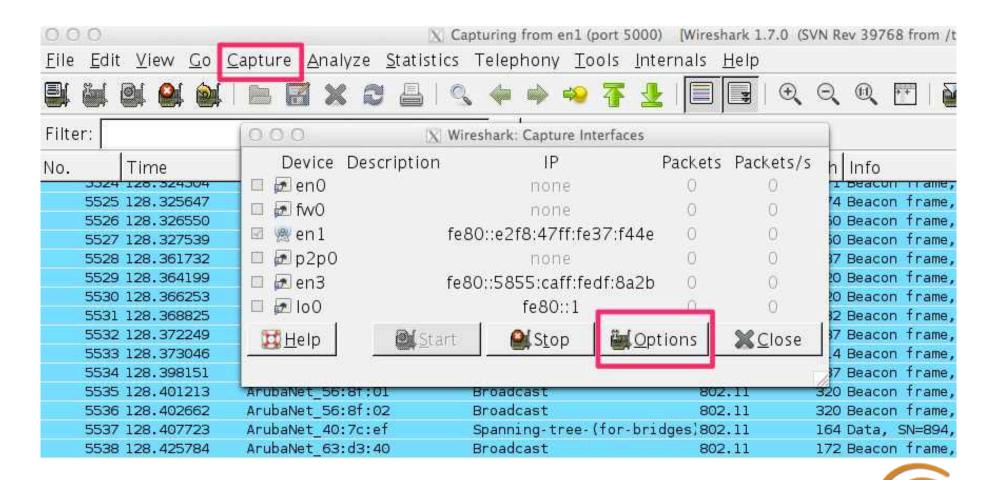

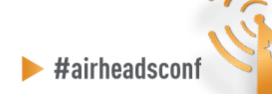

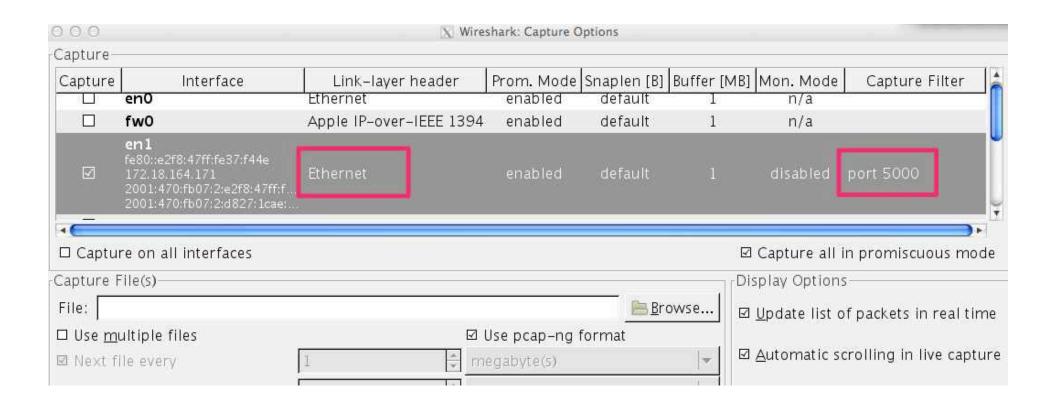

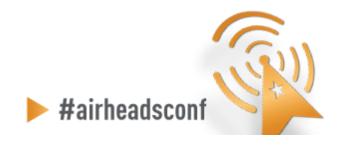

Filter on traffic on port 5000

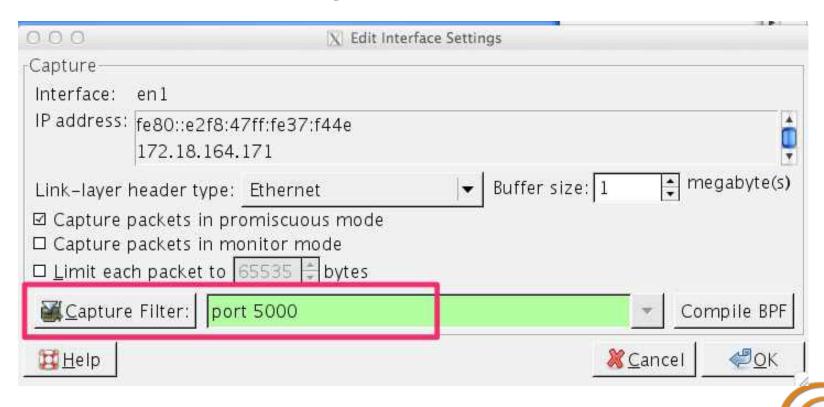

#airheadsconf

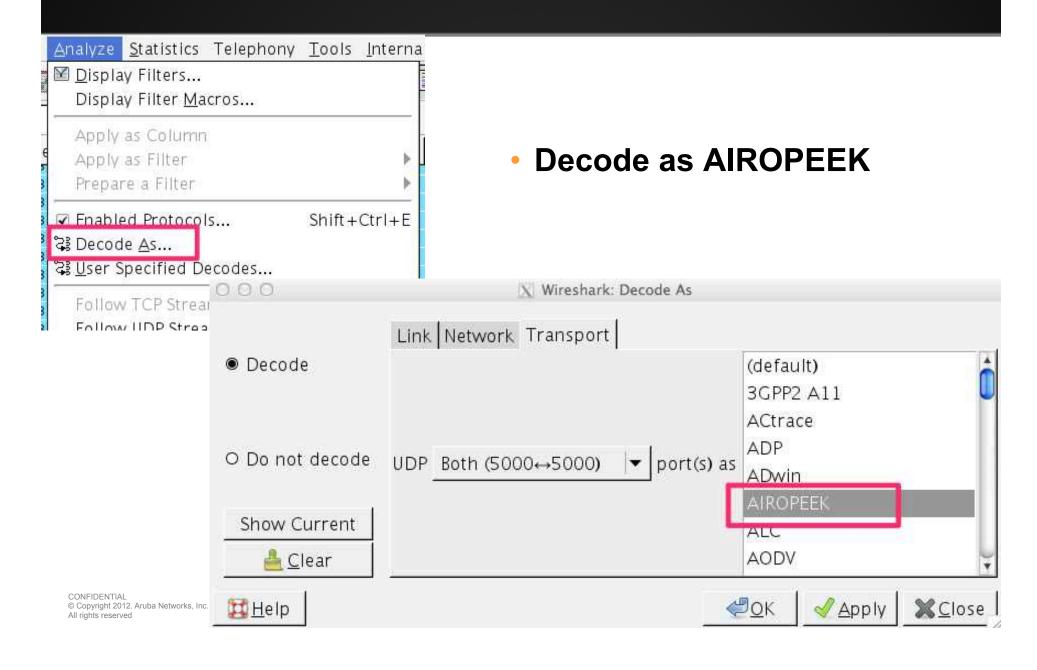

# Packet Capture

| ilter: |            |                                     | ▼ Expression Clear         | Apply Save   |                                                                                                    |
|--------|------------|-------------------------------------|----------------------------|--------------|----------------------------------------------------------------------------------------------------|
| o.     | Time       | Source                              | Destination                | Protocol Len |                                                                                                    |
|        | 128.313209 | ArubaNet_63:d3:43 ArubaNet 63:d3:44 | IntelCor_98:6a:b0          | 802.11       | 144 Probe Response, SN=880, FN=0, Flags=C, BI=100, SSID: 144 Probe Response, SN=887, FN=0, Flags=C, BI=100, SSID: |
|        | 128.319645 | ArubaNet 56:8f:01                   | IntelCor_98:6a:b0          | 802.11       | 314 Probe Response, SN=3624, FN=0, Flags=C, BI=100, SSII                                                          |
|        | 128.322260 | ArubaNet 56:8f:02                   | IntelCor 98:6a:b0          | 802.11       | 314 Probe Response, SN=3597, FN=0, Flags=C, BI=100, SSII                                                          |
|        | 128.323715 | ArubaNet 63:d3:40                   | Broadcast                  | 802.11       | 172 Beacon frame, SN=888, FN=0, Flags=C, BI=100, SSID=bi                                                          |
|        | 128.324504 | ArubaNet 63:d3:41                   | Broadcast                  | 802.11       | 171 Beacon frame, SN=889, FN=0, Flags=C, BI=100, SSID=s                                                           |
|        | 128.325647 | ArubaNet 63:d3:42                   | Broadcast                  | 802.11       | 174 Beacon frame, SN=890, FN=0, Flags=C, BI=100, SSID=M                                                           |
|        | 128.326550 | ArubaNet 63:d3:43                   | Broadcast                  | 802.11       | 150 Beacon frame, SN=891, FN=0, Flags=C, BI=100, SSID=K-                                                          |
|        | 128.327539 | ArubaNet 63:d3:44                   | Broadcast                  | 802.11       | 150 Beacon frame, SN=892, FN=0, Flags=C, BI=100, SSID=K-                                                          |
| 5528   | 128.361732 | ArubaNet_80:3b:a0                   | Broadcast                  | 802.11       | 287 Beacon frame, SN=2782, FN=0, Flags=C, BI=100, SSID=                                                           |
| 5529   | 128.364199 | ArubaNet 80:3b:al                   | Broadcast                  | 802.11       | 320 Beacon frame, SN=2781, FN=0, Flags=C, BI=100, SSID=                                                           |
| 5530   | 128.366253 | ArubaNet 80:3b:a2                   | Broadcast                  | 802.11       | 320 Beacon frame, SN=2781, FN=0, Flags=C, BI=100, SSID=                                                           |
| 5531   | 128.368825 | ArubaNet 36:2b:e2                   | Broadcast                  | 802.11       | 332 Beacon frame, SN=3842, FN=0, Flags=                                                                           |
| 5532   | 128.372249 | ArubaNet_36:2b:e3                   | Broadcast                  | 802.11       | 337 Beacon frame, SN=3837, FN=0, Flags=C, BI=100, SSID=                                                           |
| 5533   | 128.373046 | ArubaNet_36:2b:e4                   | Broadcast                  | 802.11       | 314 Beacon frame, SN=3834, FN=0, Flags=C, BI=100, SSID=                                                           |
| 5534   | 128.398151 | ArubaNet_56:8f:00                   | Broadcast                  | 802.11       | 287 Beacon frame, SN=925, FN=0, Flags=C, BI=100, SSID=gu                                                          |
| 5535   | 128.401213 | ArubaNet_56:8f:01                   | Broadcast                  | 802.11       | 320 Beacon frame, SN=924, FN=0, Flags=C, BI=100, SSID=e                                                           |
| 5536   | 128.402662 | ArubaNet_56:8f:02                   | Broadcast                  | 802.11       | 320 Beacon frame, SN=924, FN=0, Flags=C, BI=100, SSID=e                                                           |
| 5537   | 128.407723 | ArubaNet_40:7c:ef                   | Spanning-tree-(for-bridges | 1802.11      | 164 Data, SN=894, FN=0, Flags=.pF.C                                                                               |
| 5538   | 128.425784 | ArubaNet_63:d3:40                   | Broadcast                  | 802.11       | 172 Beacon frame, SN=895, FN=0, Flags=C, BI=100, SSID=b                                                           |
| 5539   | 128.426580 | ArubaNet_63:d3:41                   | Broadcast                  | 802.11       | 171 Beacon frame, SN=896, FN=0, Flags=C, BI=100, SSID=sp                                                          |
|        | 128.426580 | ArubaNet_63:d3:41                   |                            |              |                                                                                                    |

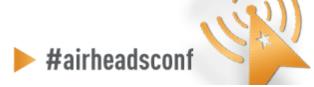

# Packet (beacon)

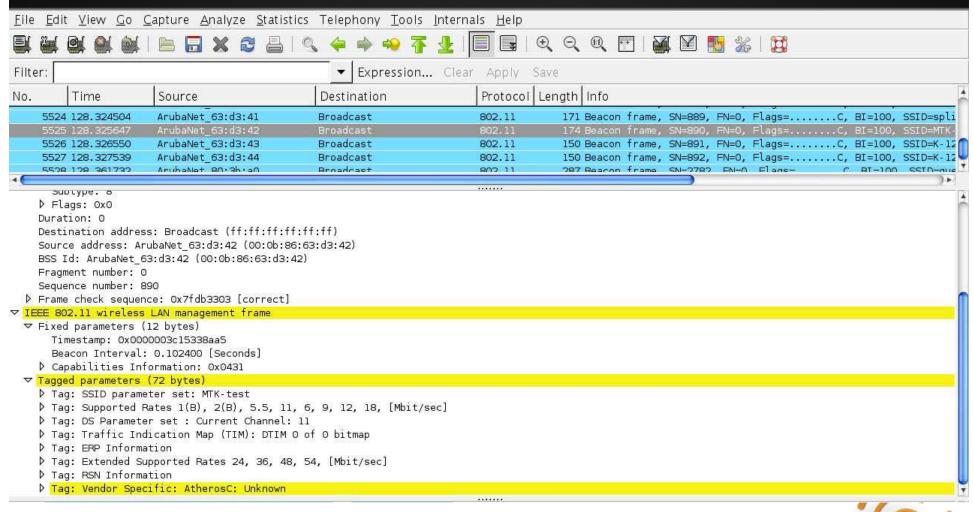

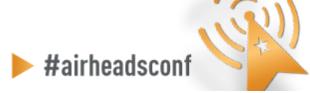

# Starting PCAP from CLI

#### Example

- 1. The AP-105 has an IP address of 172.18.163.144
- 2. There is a laptop with IP address 172.18.164.171 and has Wireshark 1.7.0 and listening on port 5000
- 3. The syntax specifies 1 for the last value because it is telling the AP to send the frames in AIROPEEK pcap format.

```
(Aruba3600) #pcap raw-start 172.18.164.144 172.18.164.171 5000 1 pcap-id:1
```

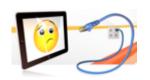

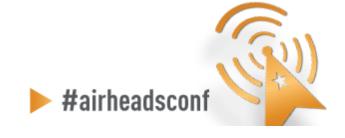

#### **Useful Wireshark Display Filters**

- Show only 802.11 traffic
  - wlan
- Show 802.11 traffic to/from a client
  - wlan.addr==<mac address>
- Hide (or show) beacon frames
  - wlan.fc.type\_subtype != 0x08 / wlan.fc.type\_subtype == 0x08
- Show management frames for a specific SSID
  - wlan\_mgt.ssid == "SSID\_NAME"
- Show everything except beacon and ACK frames
  - (!wlan.fc.type\_subtype == 0x08) && (!wlan.fc.type\_subtype == 0x1d)

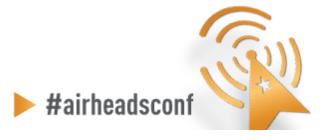